#### **BAB IV**

#### **DESKRIPSI PEKERJAAN**

Berdasarkan hasil survey yang dilakukan pada saat kerja praktek di Bidan Praktek Swasta (BPS) Farida Hadjri, menemukan beberapa permasalahan seperti: *human error* yang menyebabkan kesalahpahaman dalam penyusunan laporan yang disebabkan oleh kurang akuratnya data yang diterima. Selain itu sebagian besar kegiatannya dilakukan secara manual sehingga timbul banyak masalah apabila data yang dibutuhkan tidak tersedia. Berdasarkan hasil survey yang dilakukan pada saat kerja praktek di Bidan<br>
Praktek Swasta (BPS) Farida Hadjri, menemukan beberapa permasalahan seperti<br>
human error yang menyebabkan kesalahpahannan dalam penyusunan lapanan y

Permasalahan pada BPS Farida Hadjri yaitu mengenai masalah pengelolaan data pasien. Untuk mengatasi masalah yang ada di atas maka diperlukan langkahlangkah sebagai berikut:

- 1. Menganalisa Sistem.
- 2. Mendesain Sistem.
- 3. Mengimplementasi Sistem.
- 4. Pembahasan terhadap Implementasi Sistem.

Pada langkah-langkah tersebut di atas ditujukan untuk dapat menemukan solusi dari permasalahan yang ada pada BPS Farida Hadjri, untuk lebih jelasnya dapat dijelaskan pada sub bab dibawah ini.

# **4.1 Analisa Sistem**

Menganalisis sistem adalah langkah awal untuk membuat sistem baru. Dalam langkah ini penulis melakukan analisis terhadap permasalahan yang ada di BPS Farida Hadjri khususnya mengenai pengelolaan data pasien. Untuk dapat membuat sistem yang baru, dilakukan analisa mengenai alur yang masih digunakan saat ini. Maka dibuatlah *document flow* yang berfungsi untuk mengetahui secara detail alur transaksi tersebut.

#### **4.1.1 Dokumen** *flow* **Pendaftaran Pasien**

Dimulai dari pasien mendaftar, petugas registrasi mengecek persyaratan pendaftaran pasien dan memeriksa apakah pasien termasuk pasien baru atau lama. Jika pasien baru maka petugas akan mengisikan formulir pendaftaran pasien baru untuk selanjutnya dibuatkan kartu pasien dan rekam medik. Jika pasien lama maka petugas akan mencari rekam medik pasien. Setelah itu rekam medik diserahkan ke petugas poli oleh petugas registrasi. Setelah proses tindakan medis selesai dicatat, maka petugas poli mengembalikan kepada petugas registrasi. Stati ini. Maka dibuatlah *document flow* yang berfungsi untuk mengetahui seguna<br>detail alur transaksi tenebut.<br> **4.1.1 Dokumen** *flow* **Pendaftaran Pasien**<br>
Dinulai dari pasien mendaftar, petugas registrasi pengerakan penda

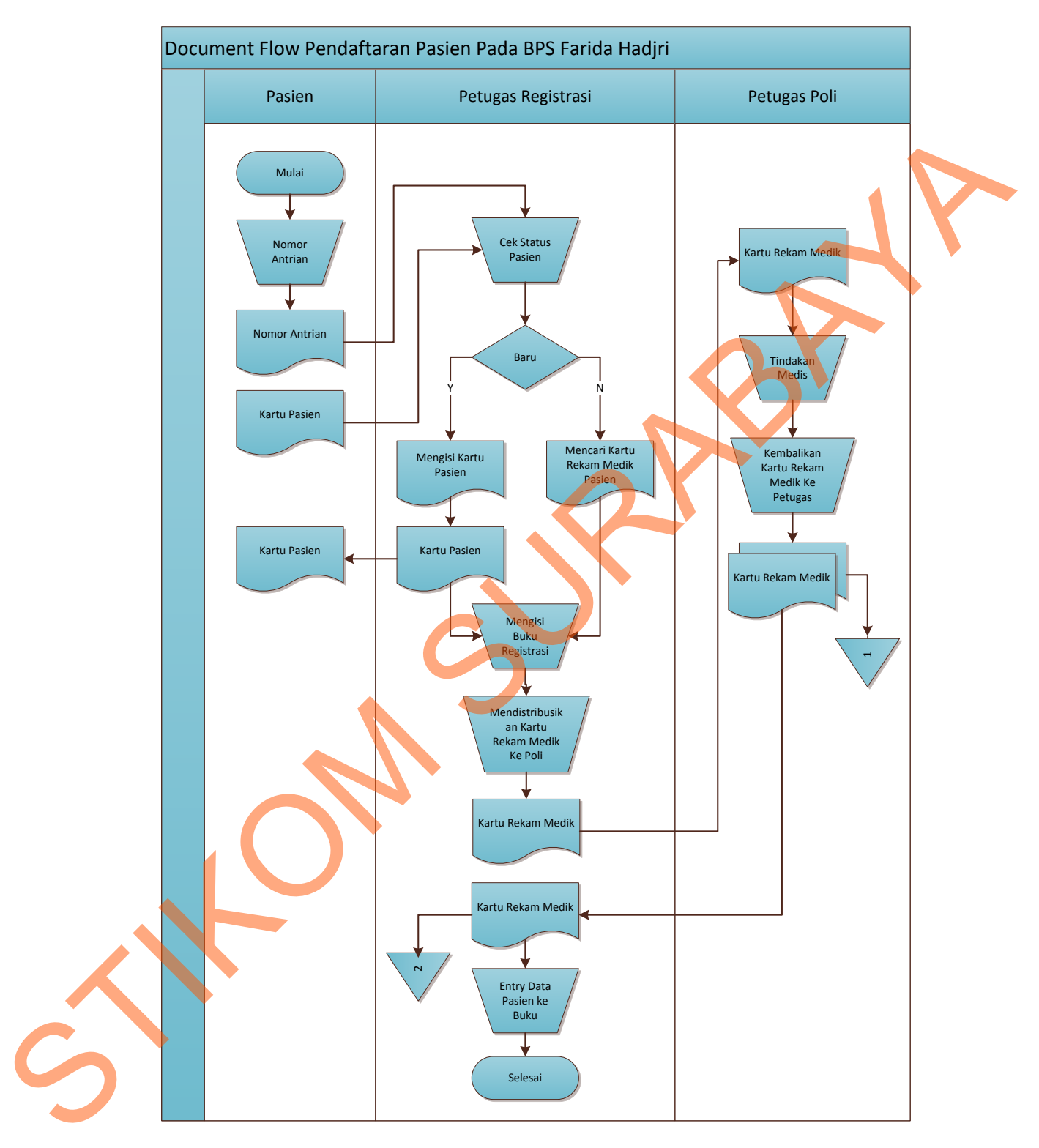

Gambar 4.1 *Document flow* Pendaftaran Pasien

## **4.1.2 Dokumen** *Flow* **Pelayanan Pasien**

Dimulai dari petugas poli memanggil urutan, lalu petugas mencatat identifikasi pasien dan menyerahkan data pasien diserahkan ke dokter untuk kemudian diperiksa dan akan menuliskan hasil pemeriksaan pada rekam medik pasien. Kemudian dokter membuat diagnosa dan tindakan medis, perlu dibuat rujukan atau tidak, jika perlu maka dibuatkan surat rujukan ke rumah sakit, bila tidak akan dibuatkan resep.

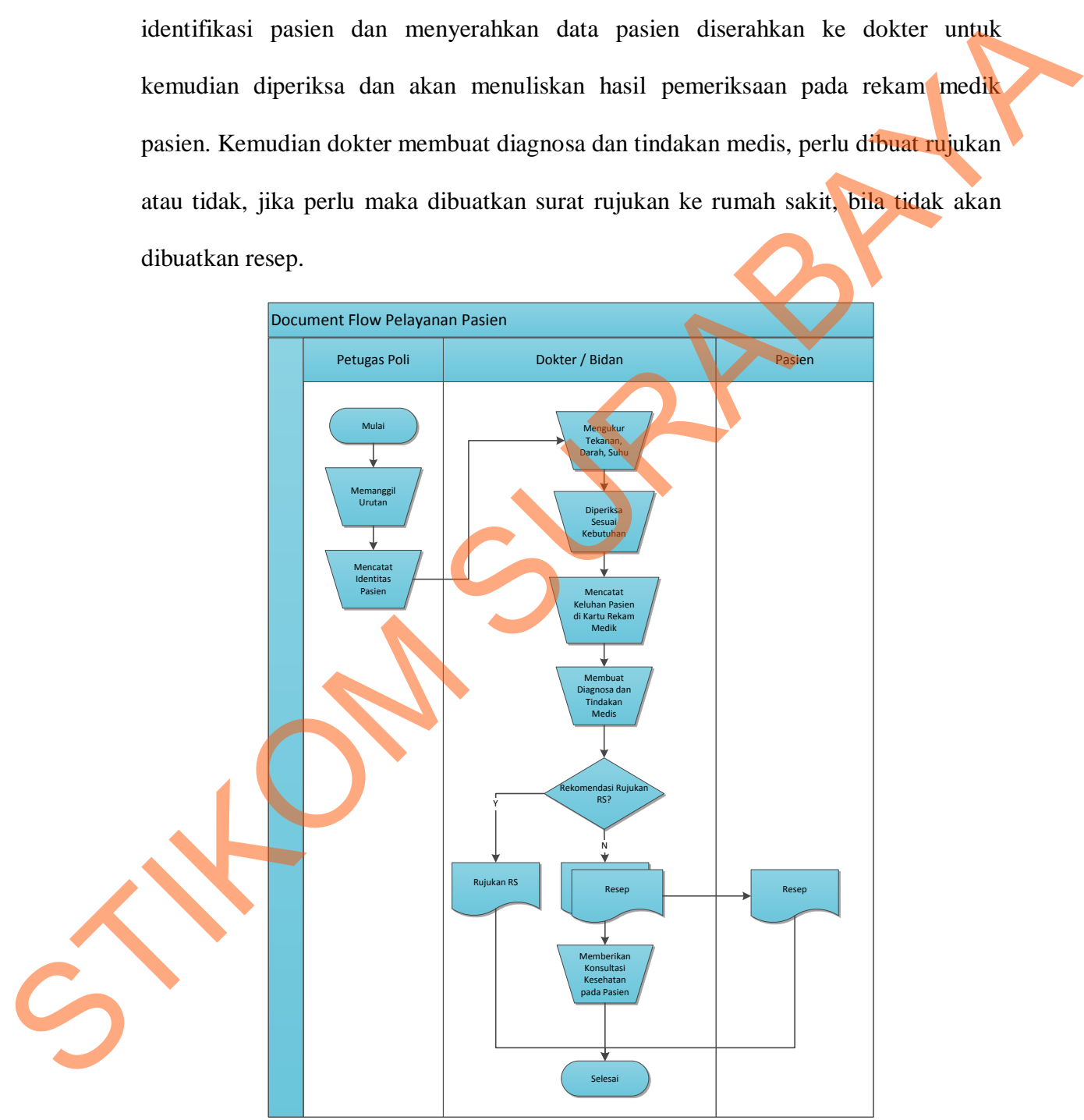

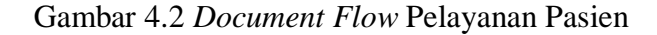

## **4.1.3 Dokumen** *flow* **Pembayaran Tindakan Medis**

Berdasarkan kartu pasien maka petugas pembayaran akan melakukan cek identitas pasien untuk ditentukan biaya medis setelah semua biaya dihitung maka petugas pembayaran membuat bukti pembayaran untuk pasien. Petugas pembayaran akan membuat bukti pembayaran sebanyak dua rangkap, satu diberikan pada pasien dan satu lagi diarsip kemudian petugas pembayaran mencatat pembayaran.

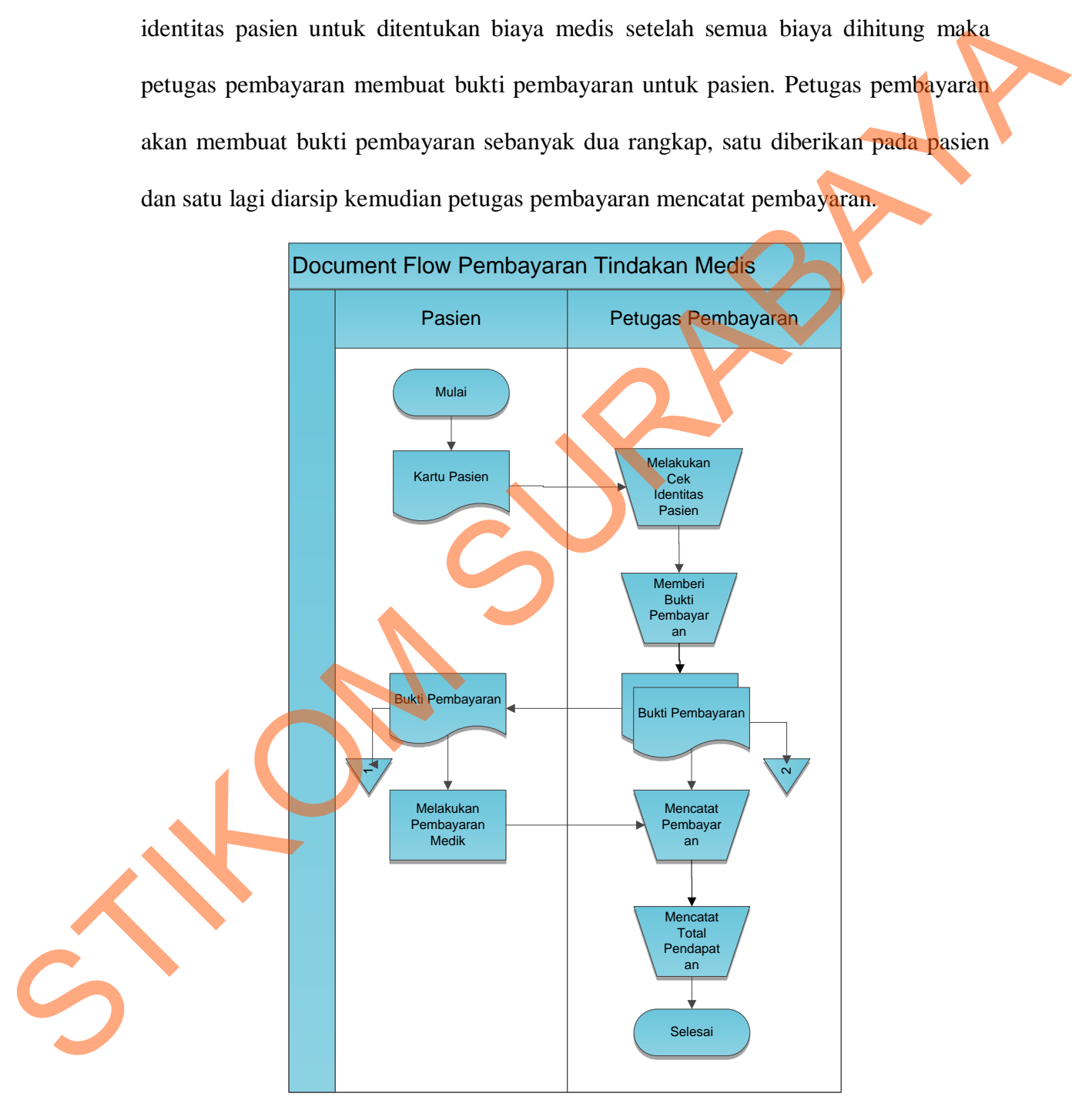

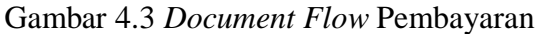

#### **4.2 Desain Sistem**

Setelah melakukan analisis sistem maka selanjutnya dilakukan desain sistem. Dalam desain sistem ini, penulis mulai membentuk suatu sistem baru yang telah terkomputerisasi. Langkah-langkah yang dilakukan dalam desain sistem ini adalah:

#### **4.2.1 System Flow**

*System Flow* adalah gambaran tentang sistem yang akan dibangun di BPS Farida Hadjri terdiri dari proses pendaftaran pasien, rekam medis dan pembayaran pasien.

## **4.2.2 System Flow Pendaftaran Pasien**

Pada gambar 4.4 memperlihatkan *system flow* pendaftaran pasien, pasien menyerahkan data pasien kepada petugas pendaftaran untuk dilakukan verifikasi status pasien. Apabila pasien lama, maka petugas mendata dan cetak data pasien baru kemudian petugas mengisi data rekam medik pasien baru dan apabila pasien lama, maka langsung menuju ke poli tujuan. Dalam desain sistem ini, penulis mulai membentuk suatu sistem baru yang telah terkomputerisasi. Langkah-langkah yang dilakukan dalam desain sistem ini adidah:<br>
4.2.1 System Flow<br>
System Flow<br>
System Flow<br>
System Flow<br>
Syst

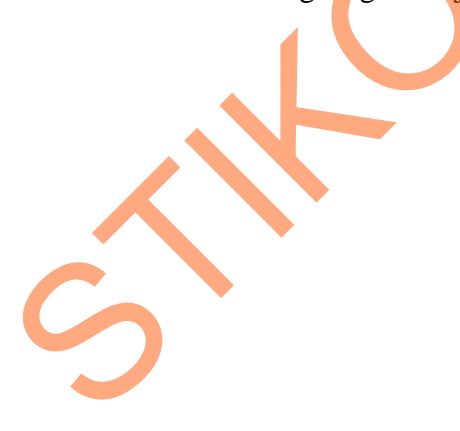

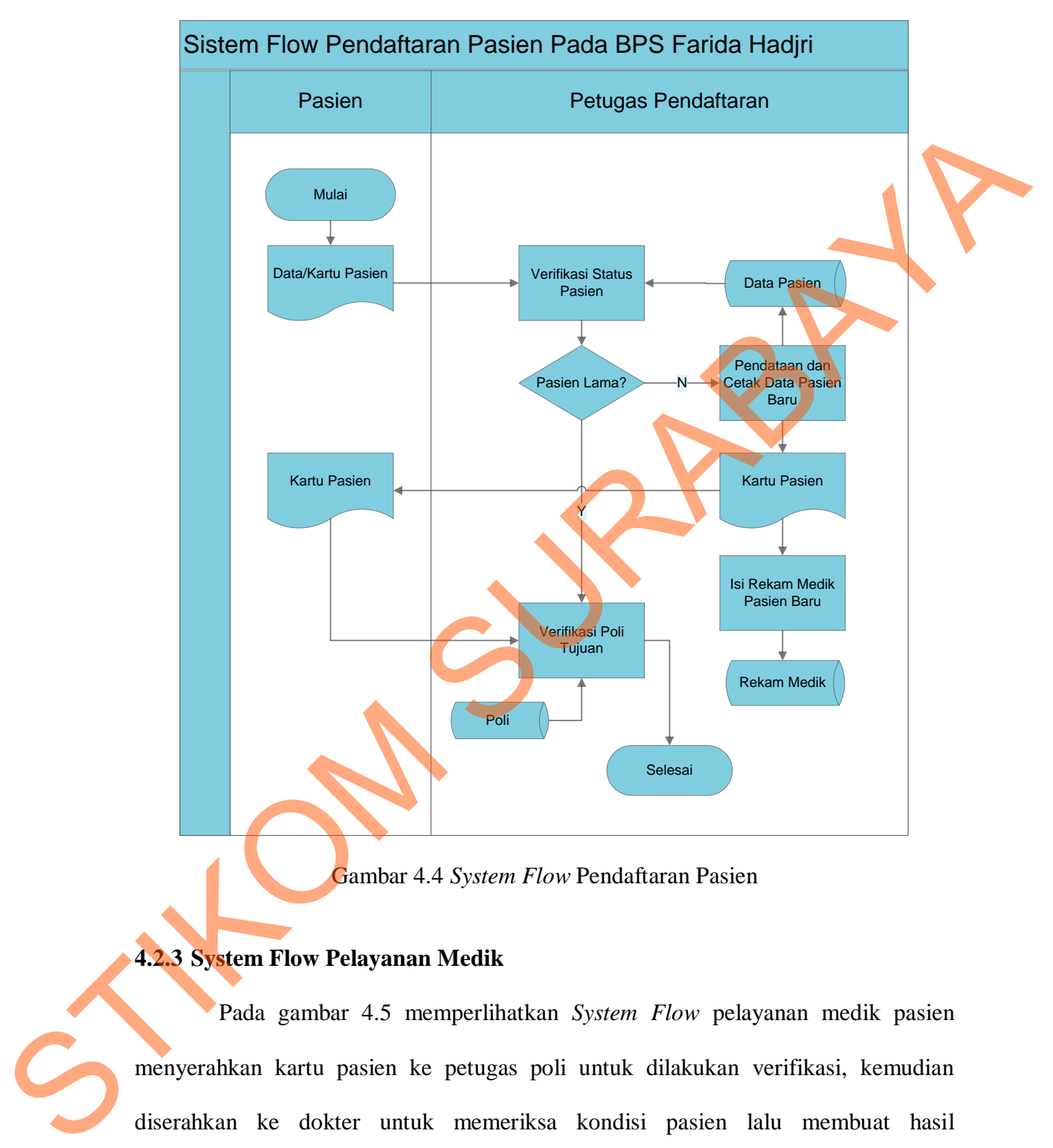

Gambar 4.4 *System Flow* Pendaftaran Pasien

## **4.2.3 System Flow Pelayanan Medik**

Pada gambar 4.5 memperlihatkan *System Flow* pelayanan medik pasien menyerahkan kartu pasien ke petugas poli untuk dilakukan verifikasi, kemudian diserahkan ke dokter untuk memeriksa kondisi pasien lalu membuat hasil pemeriksaan yang kemudian disimpan dalam *database*, lalu dokter mencatat dan cetak hasil tindakan dokter, berupa catatan kontrol.

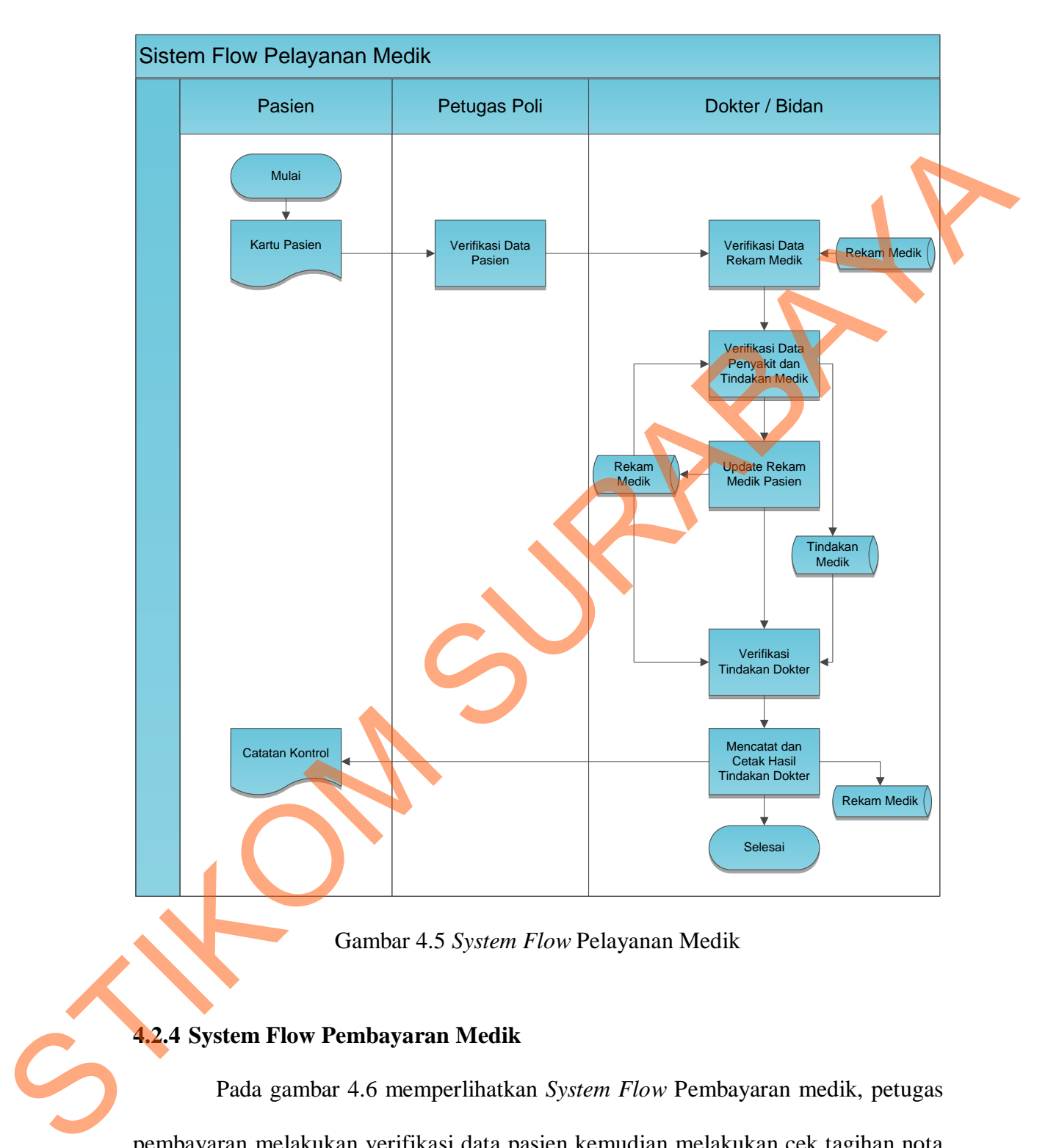

Gambar 4.5 *System Flow* Pelayanan Medik

# **4.2.4 System Flow Pembayaran Medik**

Pada gambar 4.6 memperlihatkan *System Flow* Pembayaran medik, petugas pembayaran melakukan verifikasi data pasien kemudian melakukan cek tagihan nota berdasarkan *database* tindakan mengambil data pembayaran pada *database* lalu

membuat nota tagihan untuk diberikan kepada pasien. Bila pasien sudah melakukan pembayaran, petugas pembayaran membuat bukti pembayaran dan melakukan *update* pada *database*.

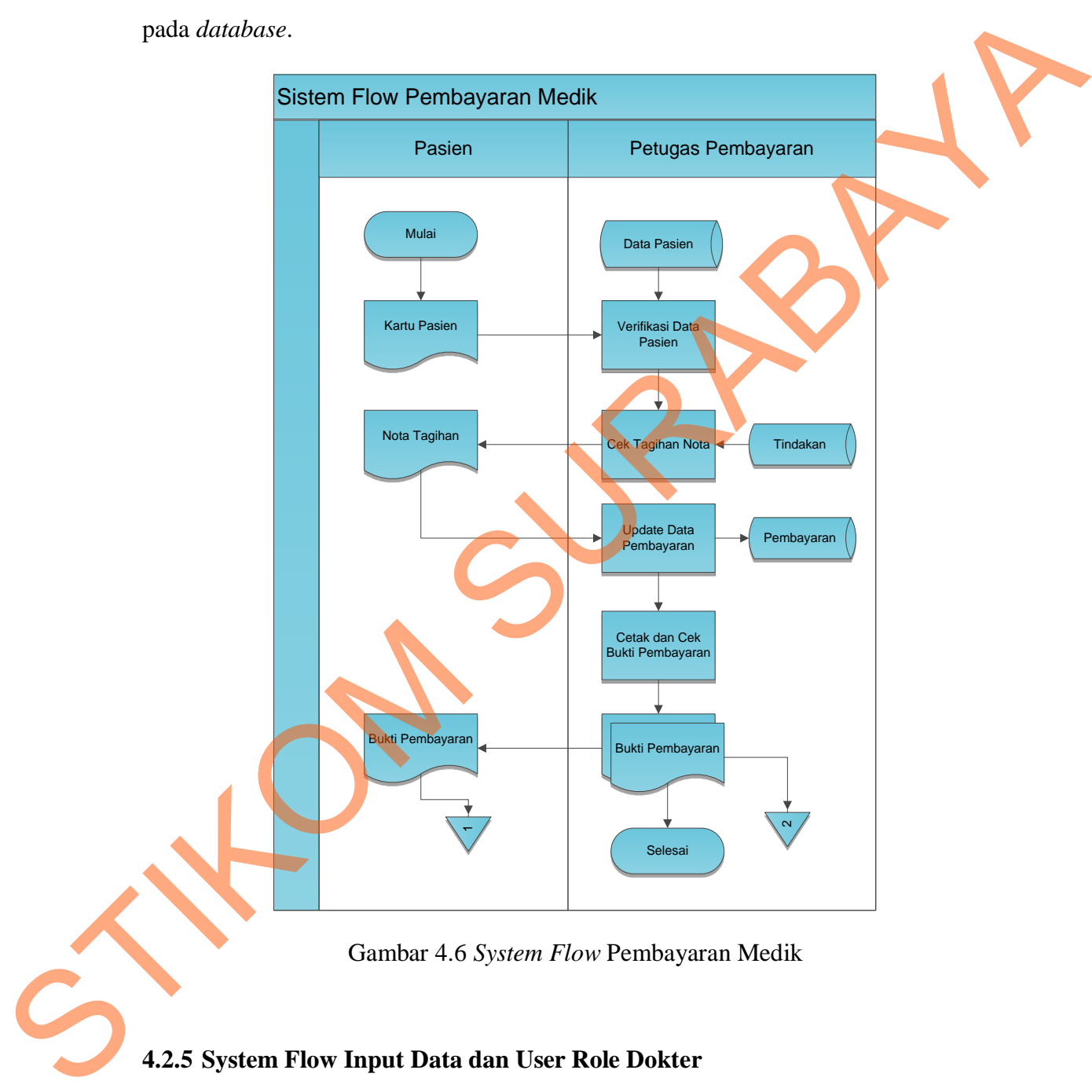

Gambar 4.6 *System Flow* Pembayaran Medik

# **4.2.5 System Flow Input Data dan User Role Dokter**

Pada gambar 4.7 memperlihatkan *System Flow* Input Data dan User Role Dokter, admin melakukan input data dokter kemudian memberikan user role untuk masing-masing dokter untuk proses login ke dalam sistem, setelah itu data input dan user role disimpan ke dalam database.

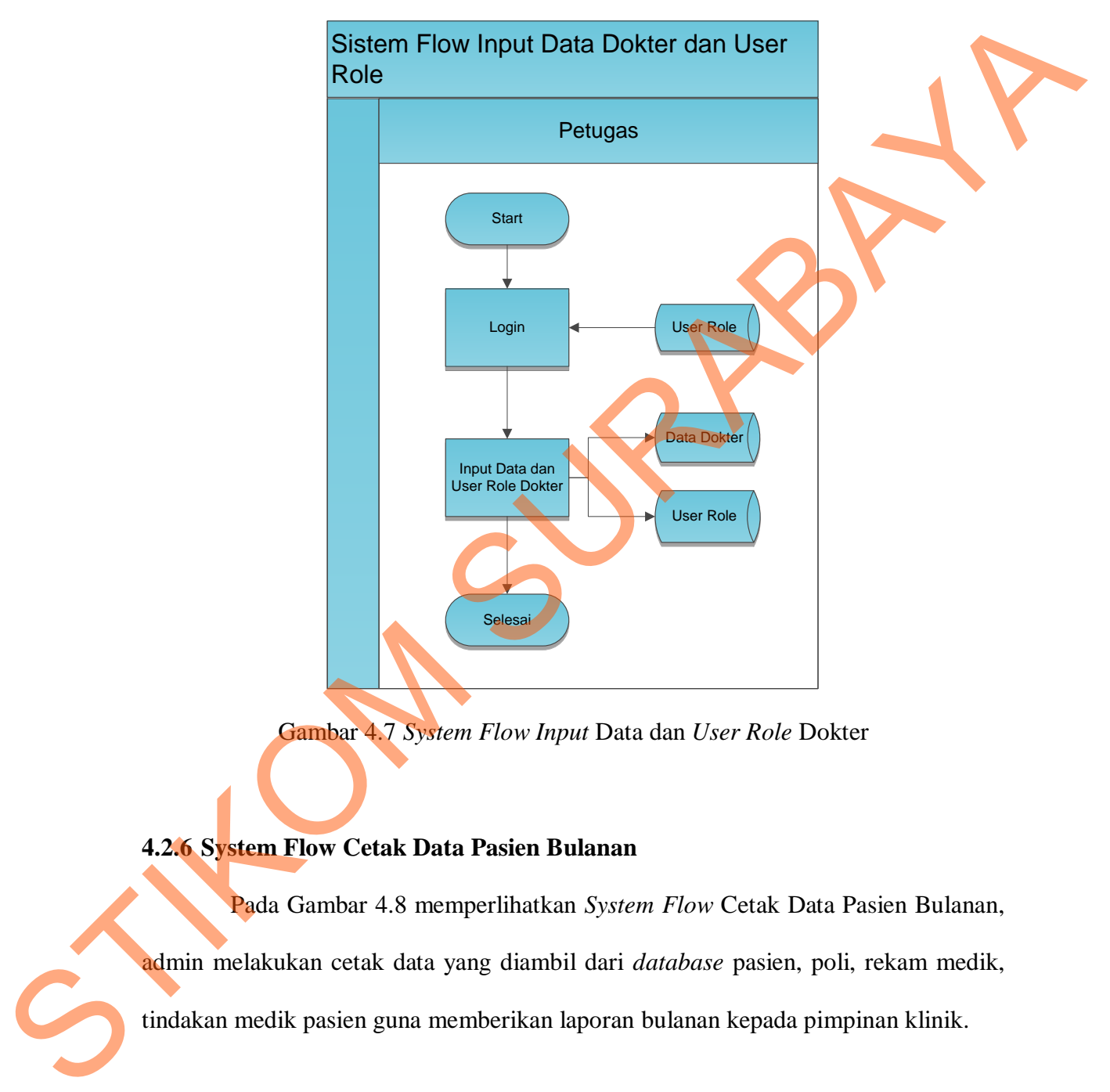

Gambar 4.7 *System Flow Input* Data dan *User Role* Dokter

# **4.2.6 System Flow Cetak Data Pasien Bulanan**

Pada Gambar 4.8 memperlihatkan *System Flow* Cetak Data Pasien Bulanan,

admin melakukan cetak data yang diambil dari *database* pasien, poli, rekam medik,

tindakan medik pasien guna memberikan laporan bulanan kepada pimpinan klinik.

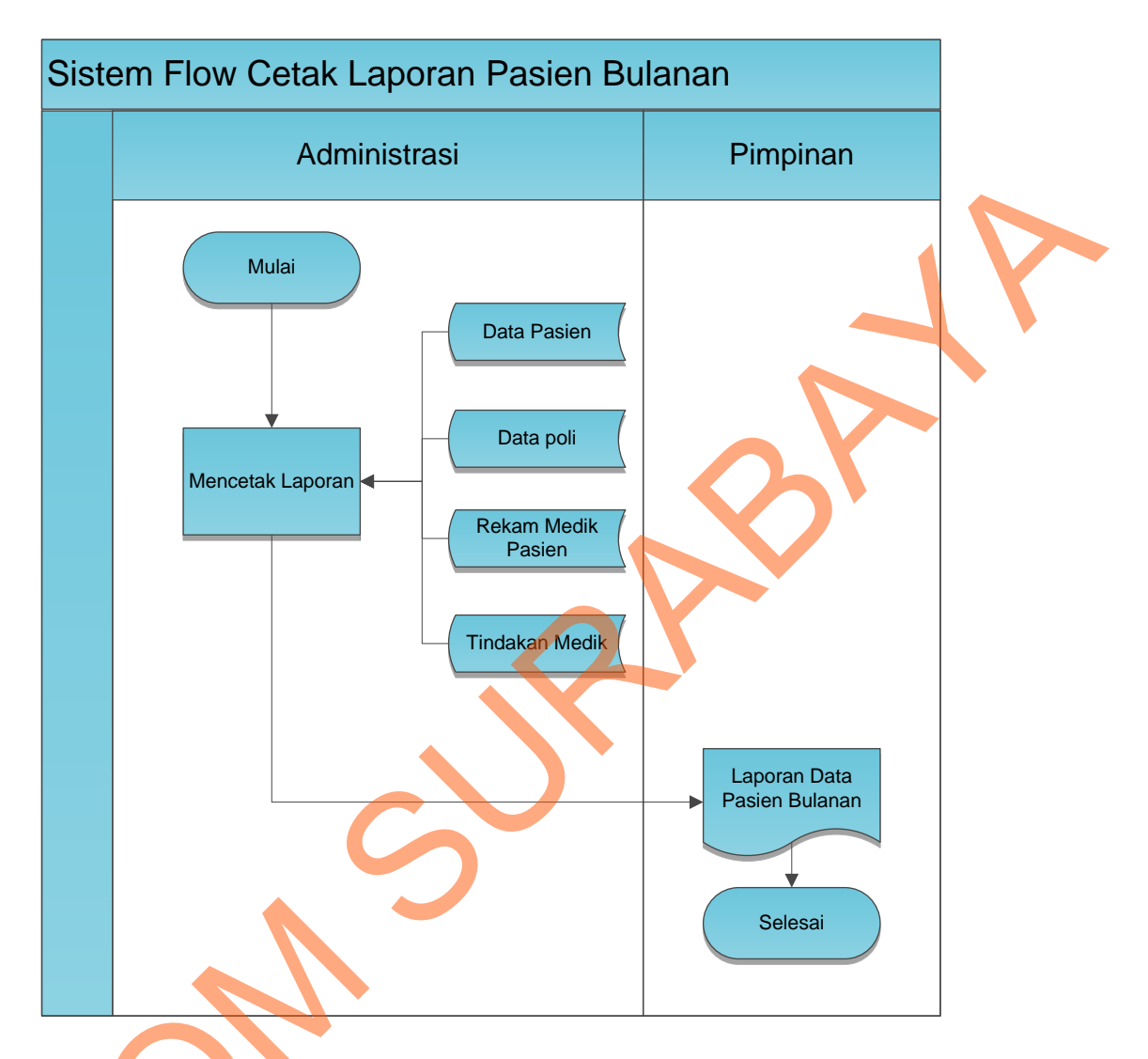

Gambar 4.8 *System Flow* Cetak Laporan Pasien Bulanan

# **4.2.7 Context Diagram**

*Context Diagram* menggambarkan asal data dan menunjukkan aliran data tersebut. *Context Diagram* Rancang Bangun Sistem Informasi Pengelolaan Data Pasien BPS Farida Hadjri terdiri dari 3 *external entity* pasien, dokter, dan Gambar 4.8 System Flo<br>
4.2.7 Context Diagram<br>
Context Diagram menggam<br>
tersebut. Context Diagram Rancang<br>
Pasien BPS Farida Hadjri terdiri<br>
administrasi. Aliran data vang keluar administrasi. Aliran data yang keluar dari masing-masing *external entity* mempunyai arti bahwa data tersebut berasal dari *external entity* tersebut, sedangkan aliran data yang masuk mempunyai arti informasi data ditujukan untuk *external entity* tersebut.

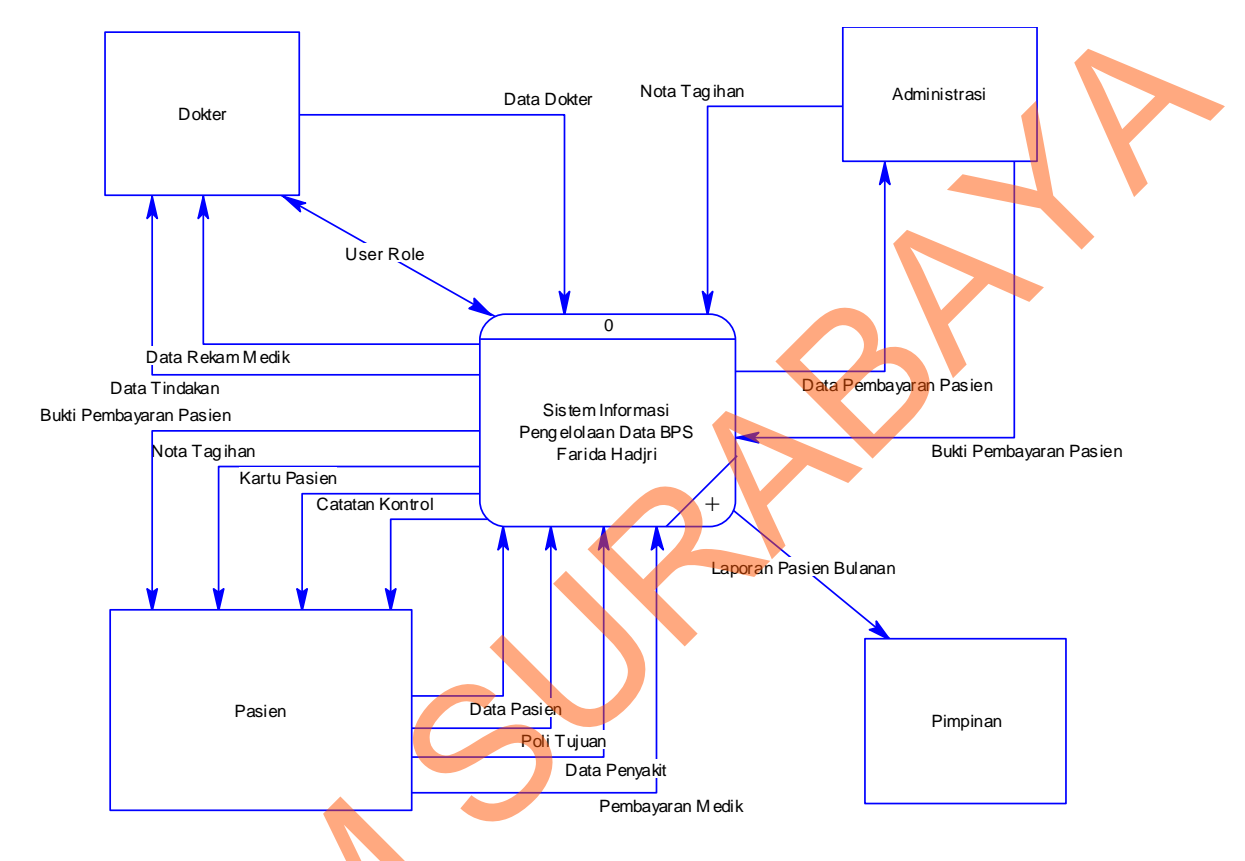

Gambar 4.9 *Context Diagram* Sistem Informasi Pengelolaan Data Pasien pada BPS Farida Hadjri

**4.2.8 HIPO** 

HIPO berguna sebagai alat desain dan teknik dokumentasi dalam siklus pengembangan sistem yang berbasis pada fungsi. Tujuan agar HIPO tersebut dapat memberikan informasi tentang fungsi-fungsi yang ada dalam sistem tersebut. Hirarki Input Proses Output menggambarkan hirarki proses-proses yang ada dalam *Data*  Gambar 4.9 Context Diagram Sisten<br>
4.2.8 HIPO<br>
HIPO berguna sebagai alat<br>
pengembangan sistem yang berbasis<br>
memberikan informasi tentang fungsi<br>
Input Proses Output menggambarka<br>
Flow Diagram. *Flow Diagram*.

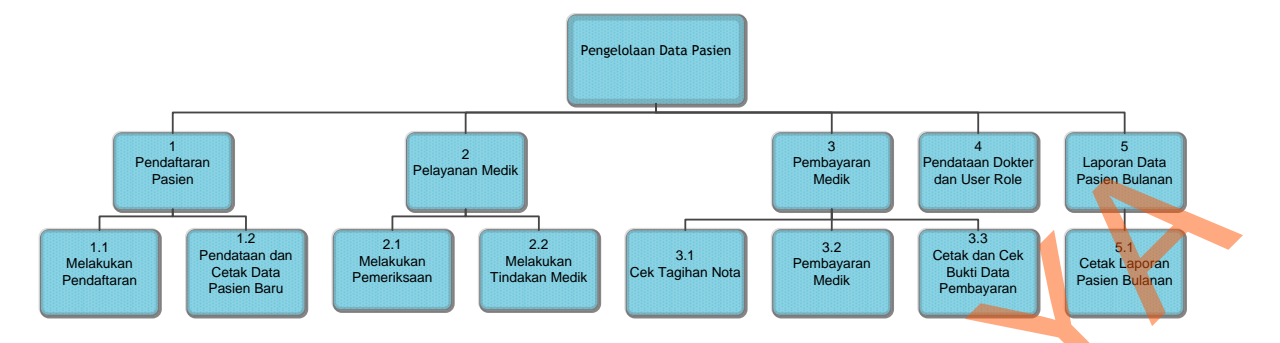

Gambar 4.10 HIPO Rancang Bangun Sistem Informasi Pengelolaan Data Pasien

## **4.2.9 Data Flow Diagram**

Gambar DFD level 0 pada Rancang Bangun Sistem Informasi Pengelolaan Data Pasien pada BPS Farida Hadjri memiliki beberapa proses yaitu proses pendaftaran pasien, pelayanan pasien dan pembayaran. Dimana pada DFD level 0 ini merupakan penjabaran dari proses yang ada diatasnya. STIKOM SURABAYA

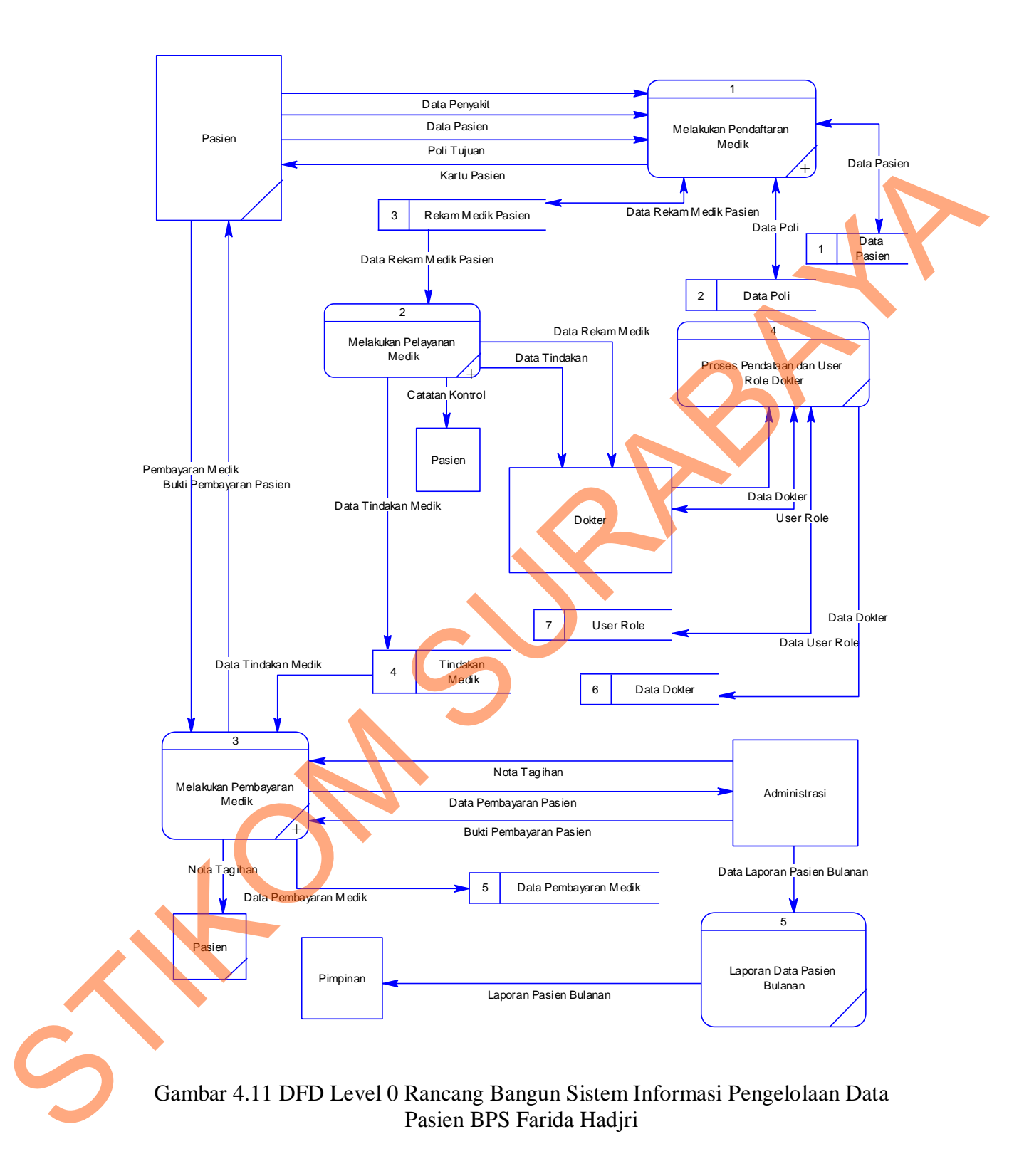

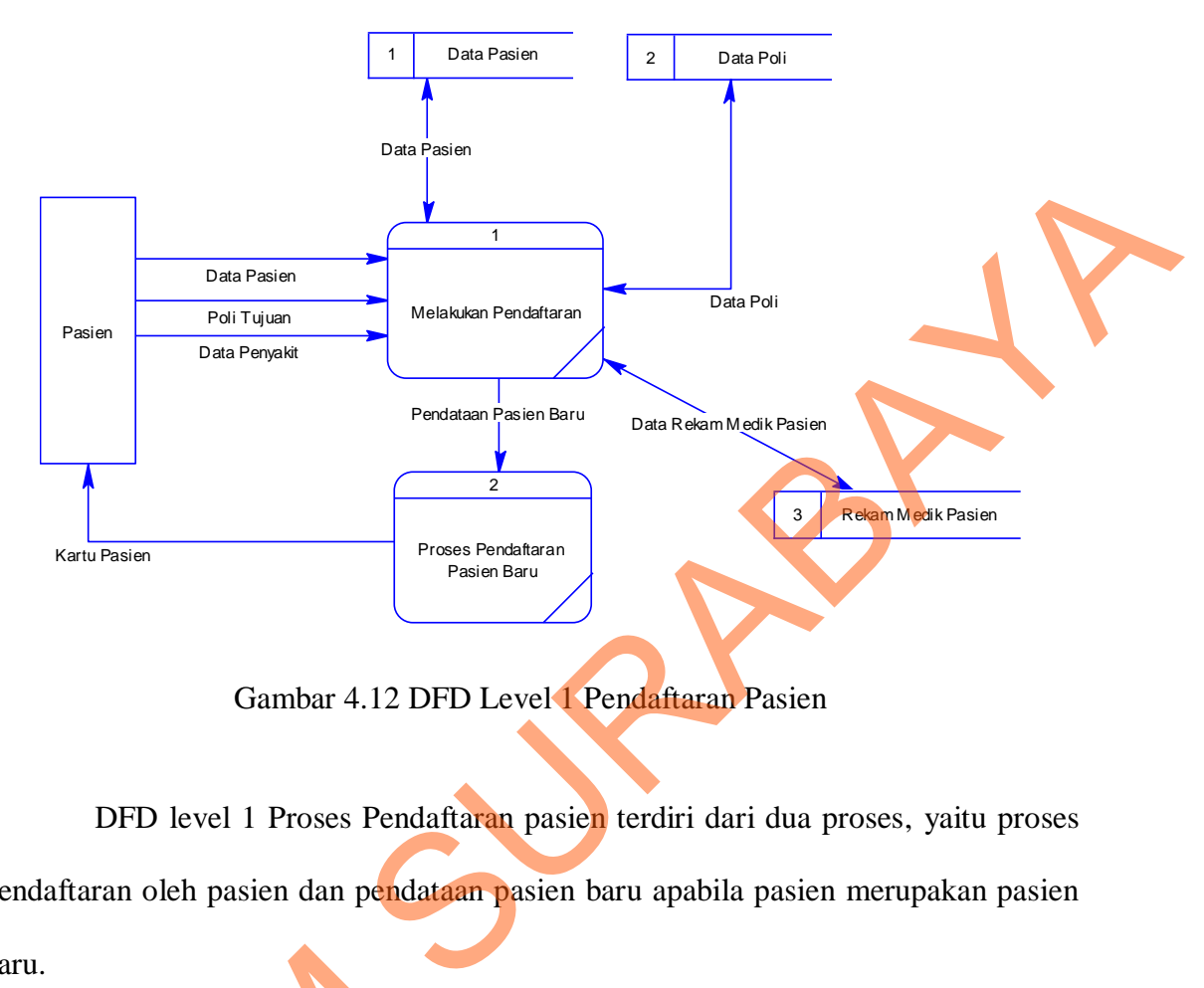

Gambar 4.12 DFD Level 1 Pendaftaran Pasien

DFD level 1 Proses Pendaftaran pasien terdiri dari dua proses, yaitu proses pendaftaran oleh pasien dan pendataan pasien baru apabila pasien merupakan pasien baru.

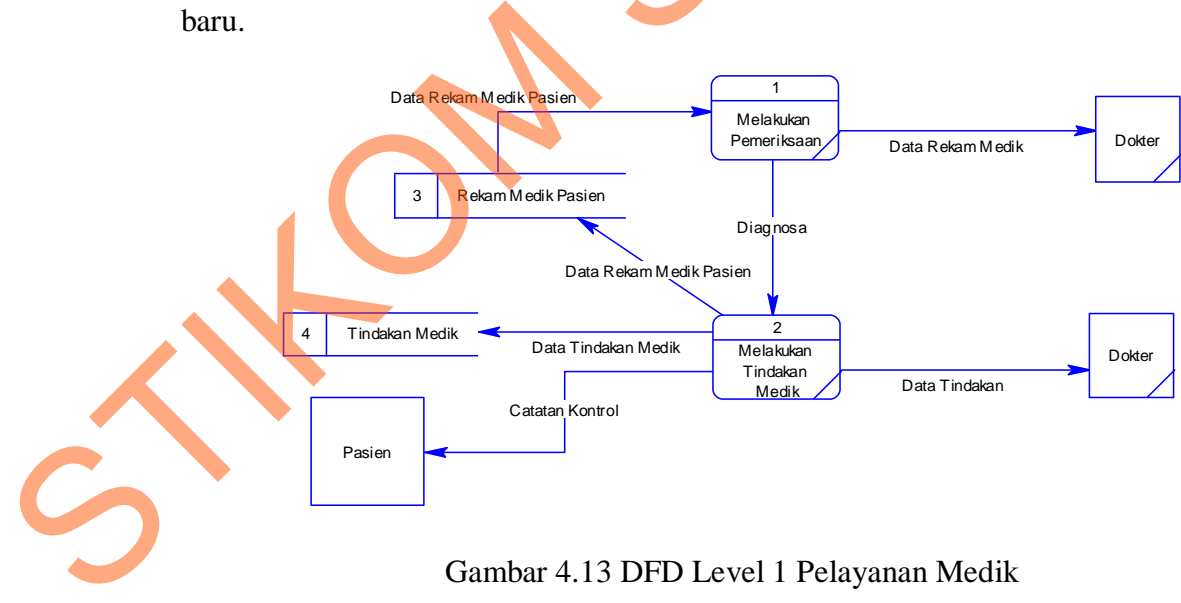

Gambar 4.13 DFD Level 1 Pelayanan Medik

DFD level 1 proses pemeriksaan pasien terdiri dari dua proses yaitu proses pemeriksaan medik dan proses pengambilan tindakan medik.

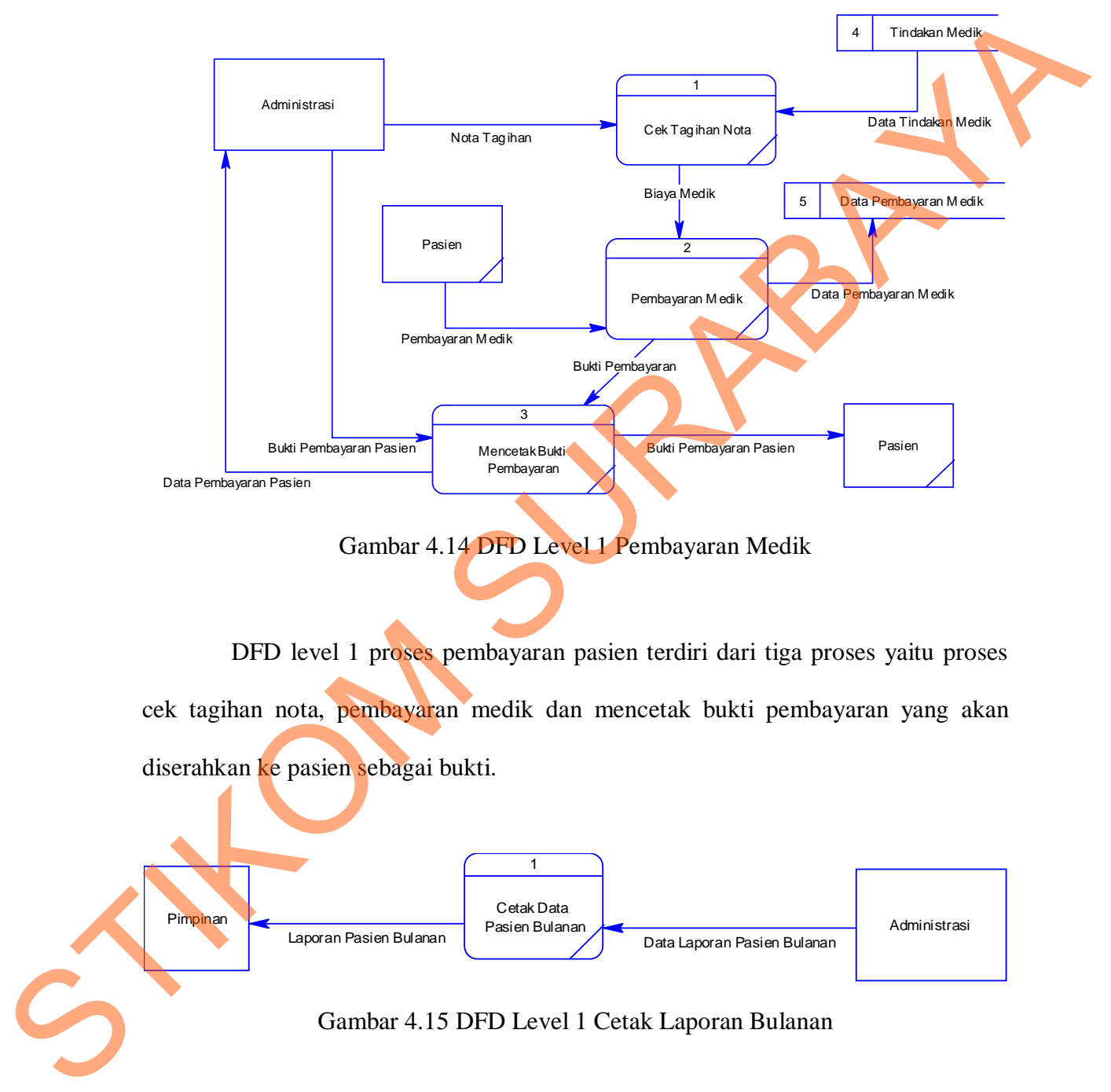

cek tagihan nota, pembayaran medik dan mencetak bukti pembayaran yang akan diserahkan ke pasien sebagai bukti.

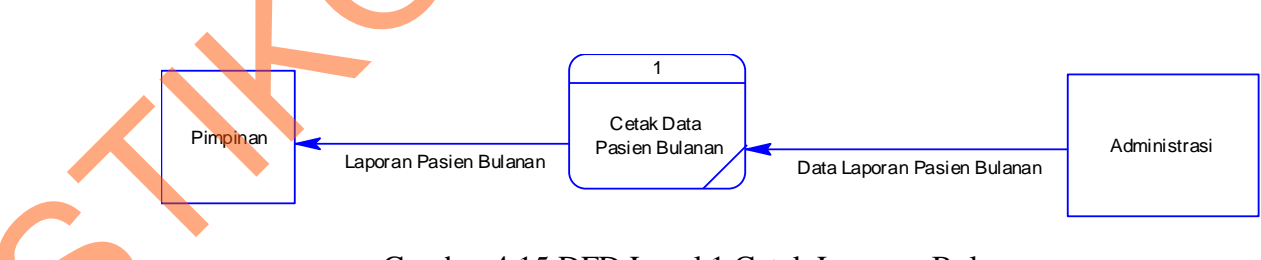

Gambar 4.15 DFD Level 1 Cetak Laporan Bulanan

DFD level 1 proses cetak laporan bulanan pasien terdiri dari dua *entity*, yaitu pimpinan dan administrasi. Data Pasien Bulanan dicetak oleh admin untuk kemudian diserahkan pada pimpinan.

#### **4.2.10ERD**

ERD terbagi menjadi dua bagian yaitu:

*1. Conceptual Data Model*

Pada gambar 4.15 memperlihatkan *Conceptual Data Model* (CDM) Sistem Informasi Pengelolaan Data Pasien BPS Farida Hadjri, terdapat 7 tabel yang digunakan dalam aplikasi ini yaitu : Pasien, Rekam Medik, Tindakan, Poli, Pembayaran Medik, dan User Rule .

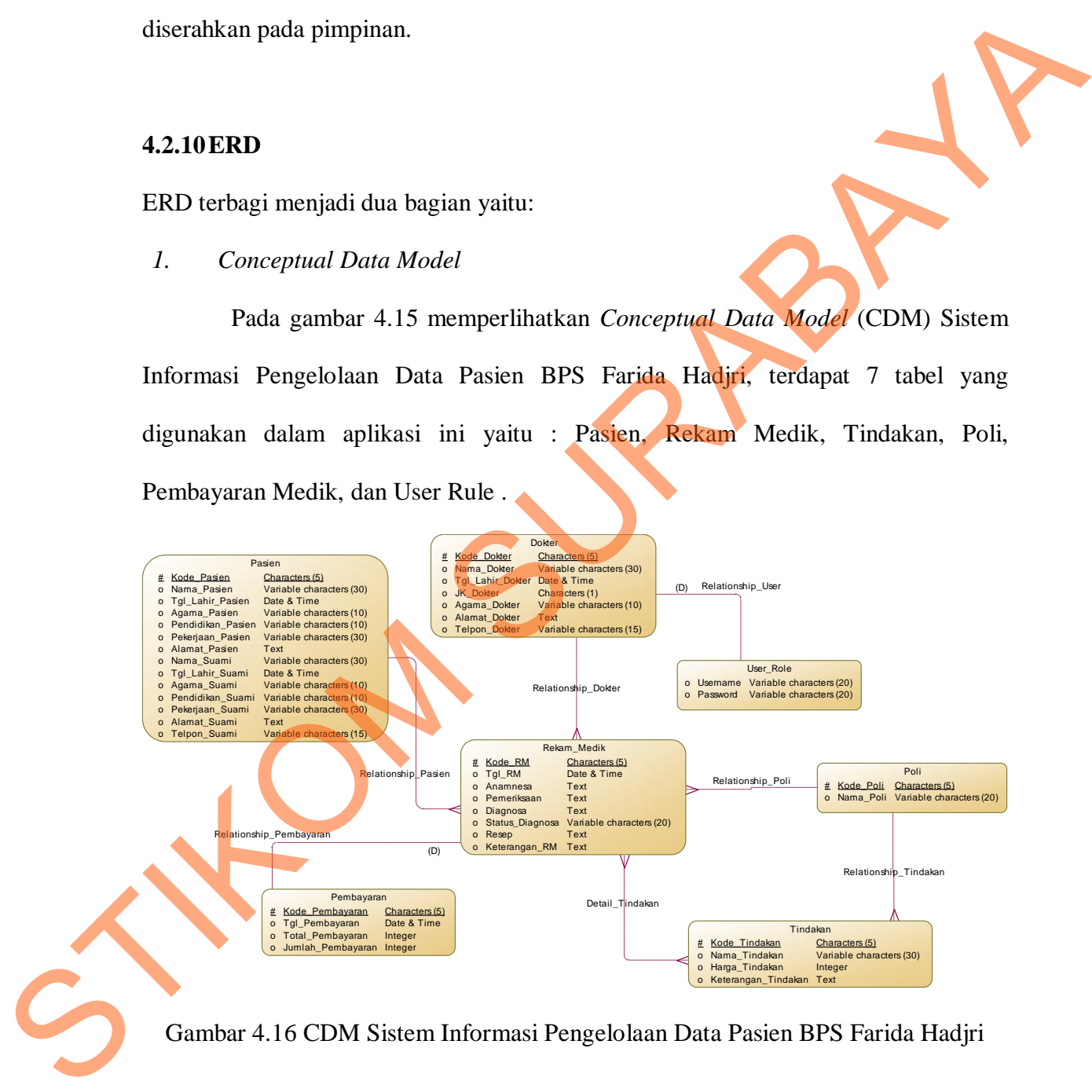

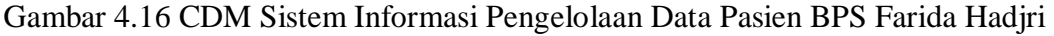

#### *2. Physical Data Model*

Pada gambar 4.16 memperlihatkan *Physical Data Model* (PDM) Sistem Informasi Pengelolaan Data Pasien BPS Farida Hadjri. PDM mempresentasikan tabel-tabel yang digunakan dalam Sistem Informasi Pengelolaan Data Pasien BPS Farida Hadjri beserta dengan tipe data dan panjang masing-masing tipe data tersebut.

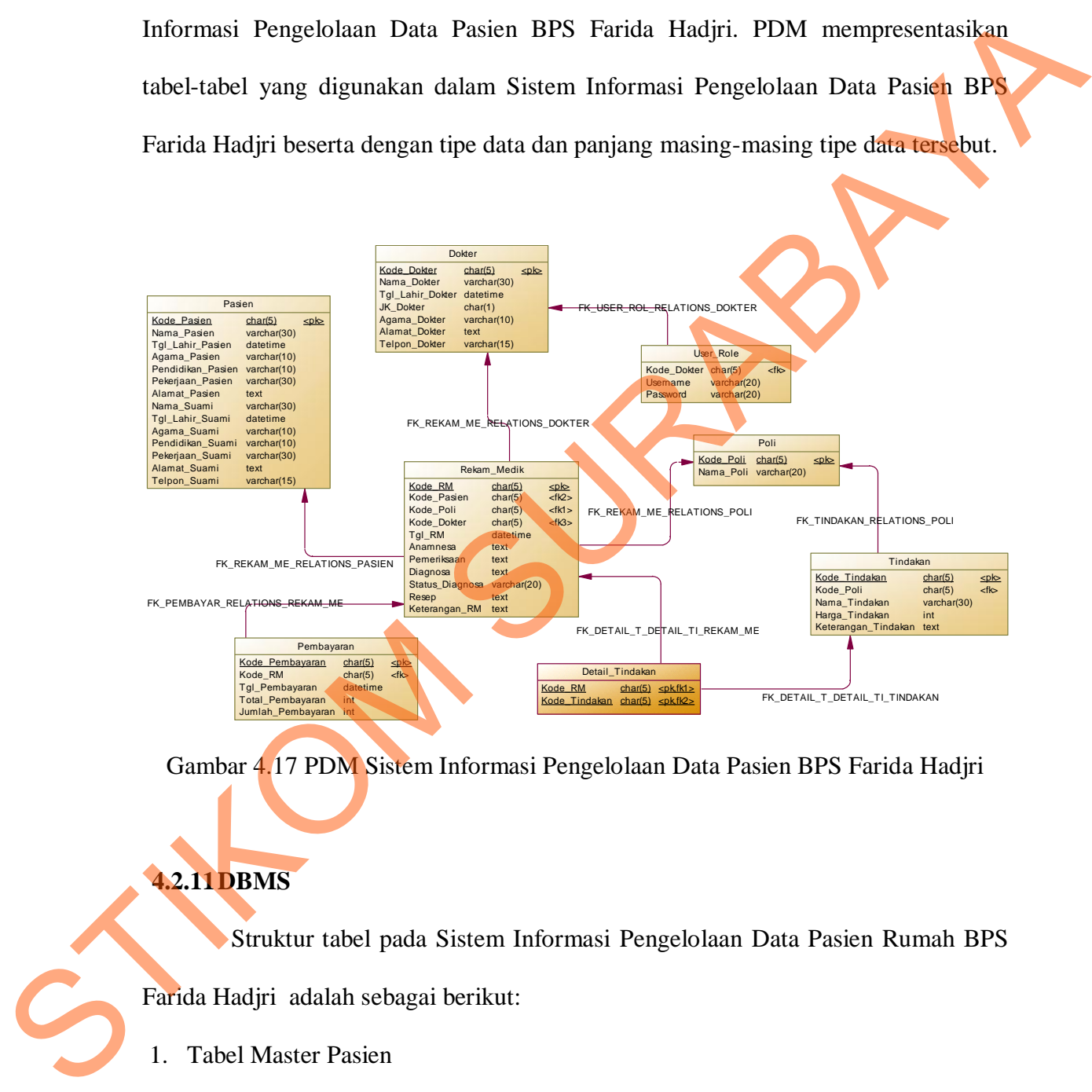

Gambar 4.17 PDM Sistem Informasi Pengelolaan Data Pasien BPS Farida Hadjri

# **4.2.11DBMS**

Struktur tabel pada Sistem Informasi Pengelolaan Data Pasien Rumah BPS

Farida Hadjri adalah sebagai berikut:

1. Tabel Master Pasien

*Primary Key* : Kode\_Pasien

Fungsi : Menyimpan data pasien

| NO                      | <b>Field</b>      | <b>Tipe</b> | <b>Ukuran</b>   | Keterangan  |
|-------------------------|-------------------|-------------|-----------------|-------------|
| $\mathbf{1}$            | Kode_Pasien       | Char        | 5               | Primary Key |
| $\overline{2}$          | Nama_Pasien       | Varchar     | 30              |             |
| $\overline{\mathbf{3}}$ | Tgl_Lahir_Pasien  | Date        |                 |             |
| $\overline{\mathbf{4}}$ | Agama_Pasien      | Varchar     | 10              |             |
| 5                       | Pendidikan_Pasien | Varchar     | 10              |             |
| 6                       | Pekerjaan_Pasien  | Varchar     | 30              |             |
| $\overline{7}$          | Alamat_Pasien     | Text        |                 |             |
| 8                       | Nama_Suami        | Varchar     | 30              |             |
| $\boldsymbol{9}$        | Pendidikan_Suami  | Varchar     | 10              |             |
| 10                      | Pekerjaan_Suami   | Varchar     | 30 <sub>1</sub> |             |
| 11                      | Alamat_Suami      | Text        |                 |             |
| 12                      | Telpon_Suami      | Varchar     | 15              |             |

Tabel 4.1 Struktur Tabel Master Pasien

Fungsi : Menyimpan data dokter

Tabel 4.2 Struktur Tabel Master Dokter

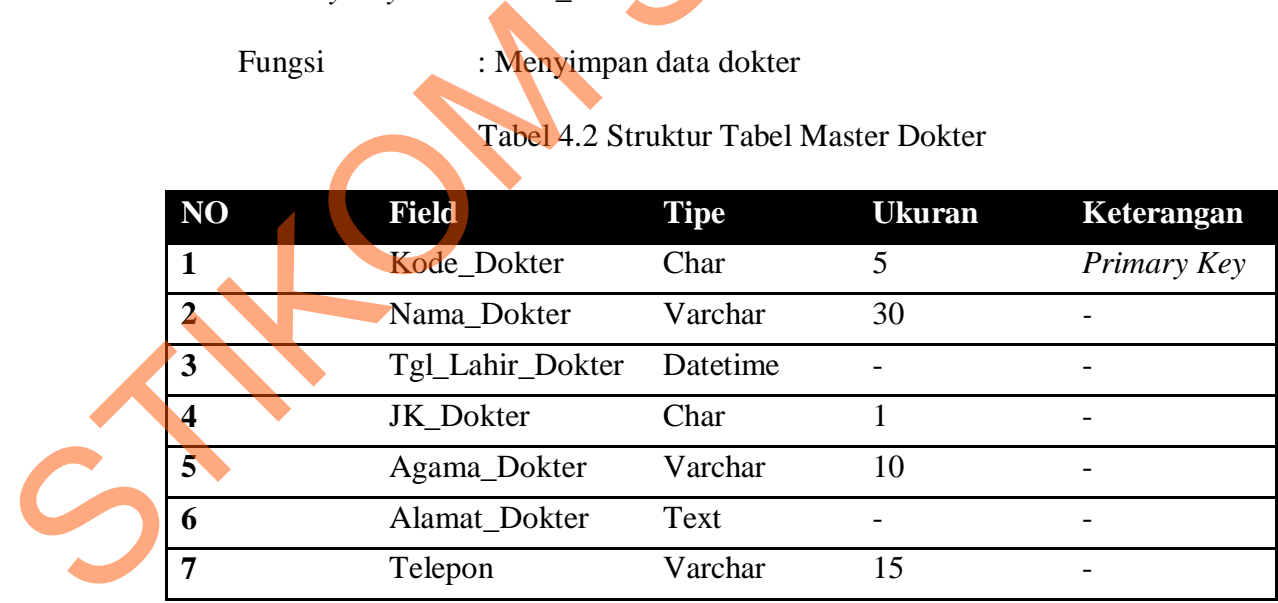

3. Tabel Master Rekam Medik

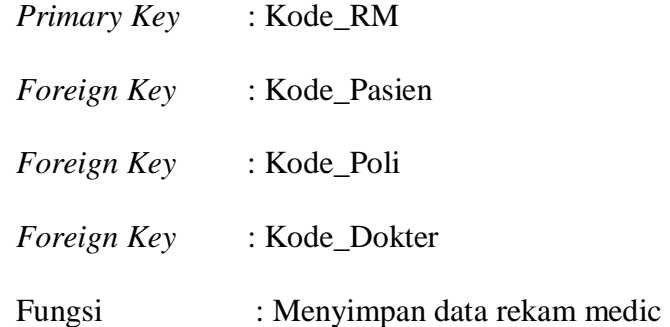

Tabel 4.3 Struktur Tabel Master Rekam Medik

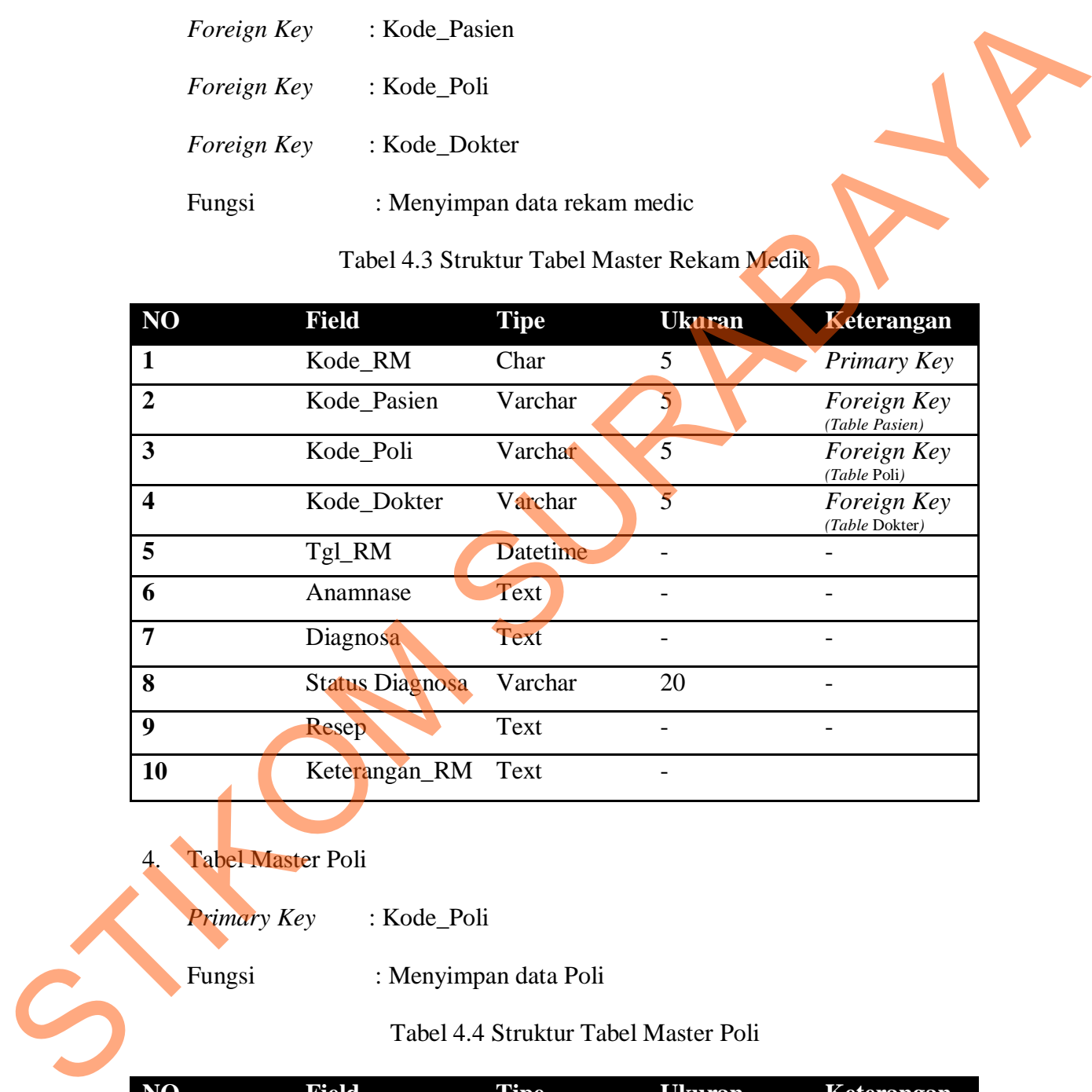

# 4. Tabel Master Poli

*Primary Key* : Kode\_Poli

Fungsi : Menyimpan data Poli

# Tabel 4.4 Struktur Tabel Master Poli

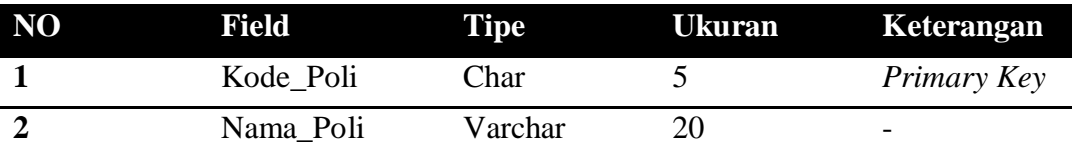

5. Tabel Tindakan

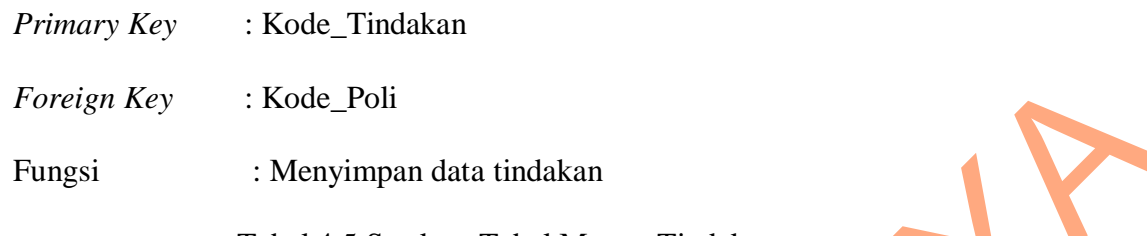

Tabel 4.5 Struktur Tabel Master Tindakan

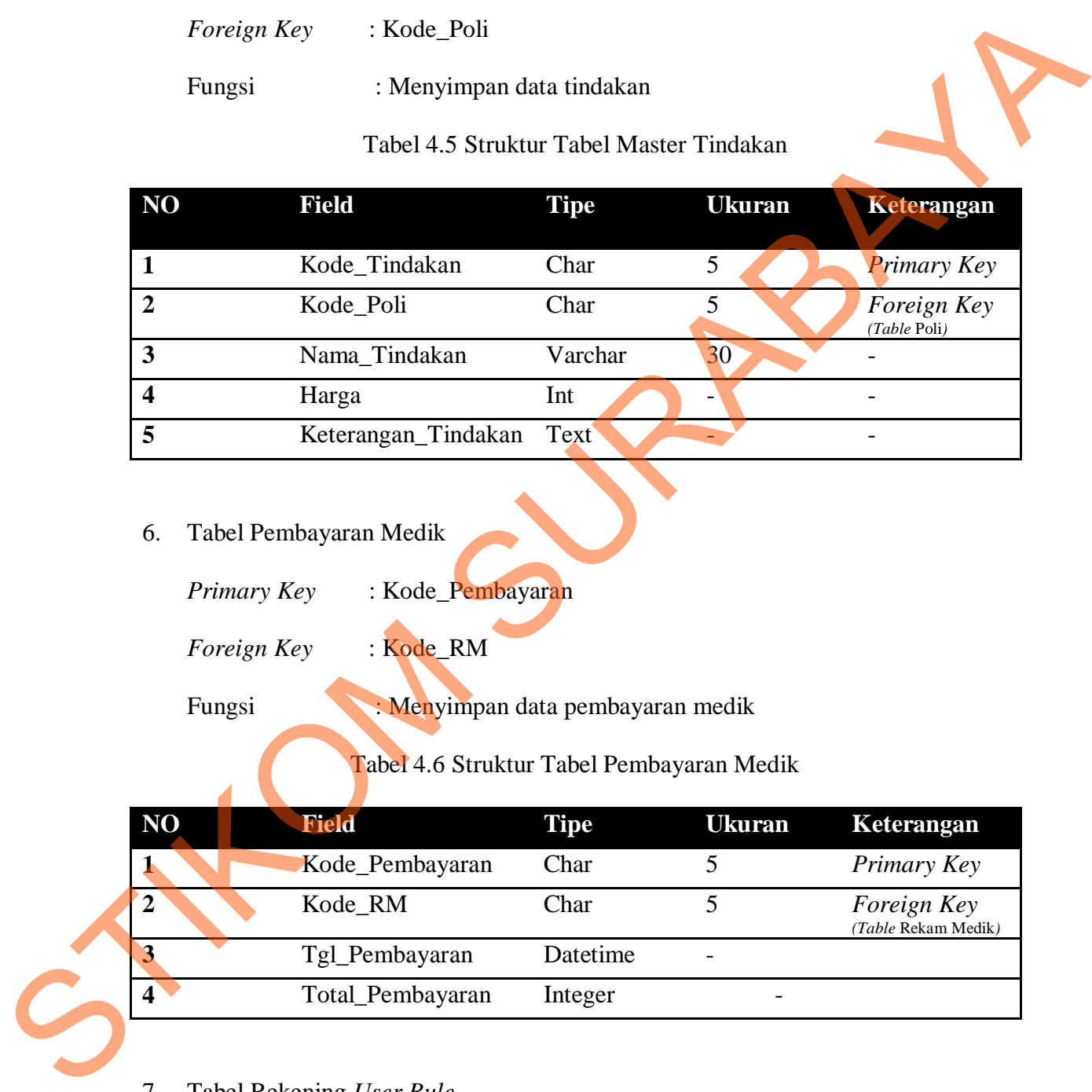

6. Tabel Pembayaran Medik

*Primary Key* : Kode\_Pembayaran

*Foreign Key* : Kode\_RM

Fungsi : Menyimpan data pembayaran medik

Tabel 4.6 Struktur Tabel Pembayaran Medik

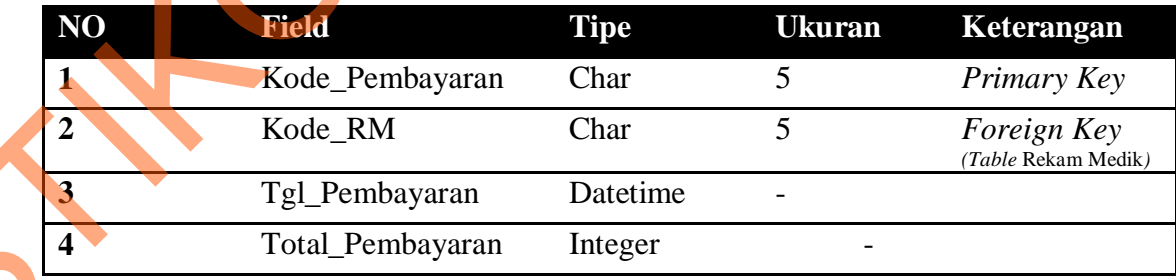

7. Tabel Rekening *User Rule*

*Primary Key* : Kode\_User

#### Fungsi : Menyimpan data *user rule*

#### Tabel 4.7 Struktur Tabel *User Rule*

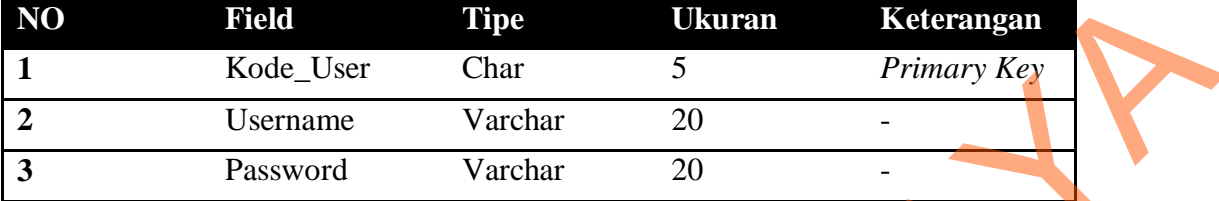

#### **4.2.12 Desain Input Output**

Dalam desain antarmuka ini digunakan pemrograman Visual Studio.net 2010 dengan database Microsoft SQL Server 2008. Adapun desain *input/output* dari aplikasi ini adalah berikut:

Berikut ini merupakan desain *input* yang terdapat dalam Aplikasi Sistem

Rawaat Jalan BPS Farida Hadjri:

## 1. *Form* Utama

Berikut ini merupakan tampilan dari *form* utama terdiri dari menu *Login*, *Master Data*, Transaksi, Laporan, dan *About* yang akan aktif setelah *user* selesai melakukan proses *login*. Untuk keluar dari aplikasi dapat menggunakan tanda silang yang ada di pojok *form*. STRAND 1986 USE USE Char Char Char Strength<br>
1 Kode User Char Char 20<br>
3 Prismary Key<br>
3 Pressword Varchart 20<br>
4.2.12 Desain Input Output<br>
Dalam desain antarmuka ini digunakan pemrograman Keyal Studio net 2010<br>
dengan dat

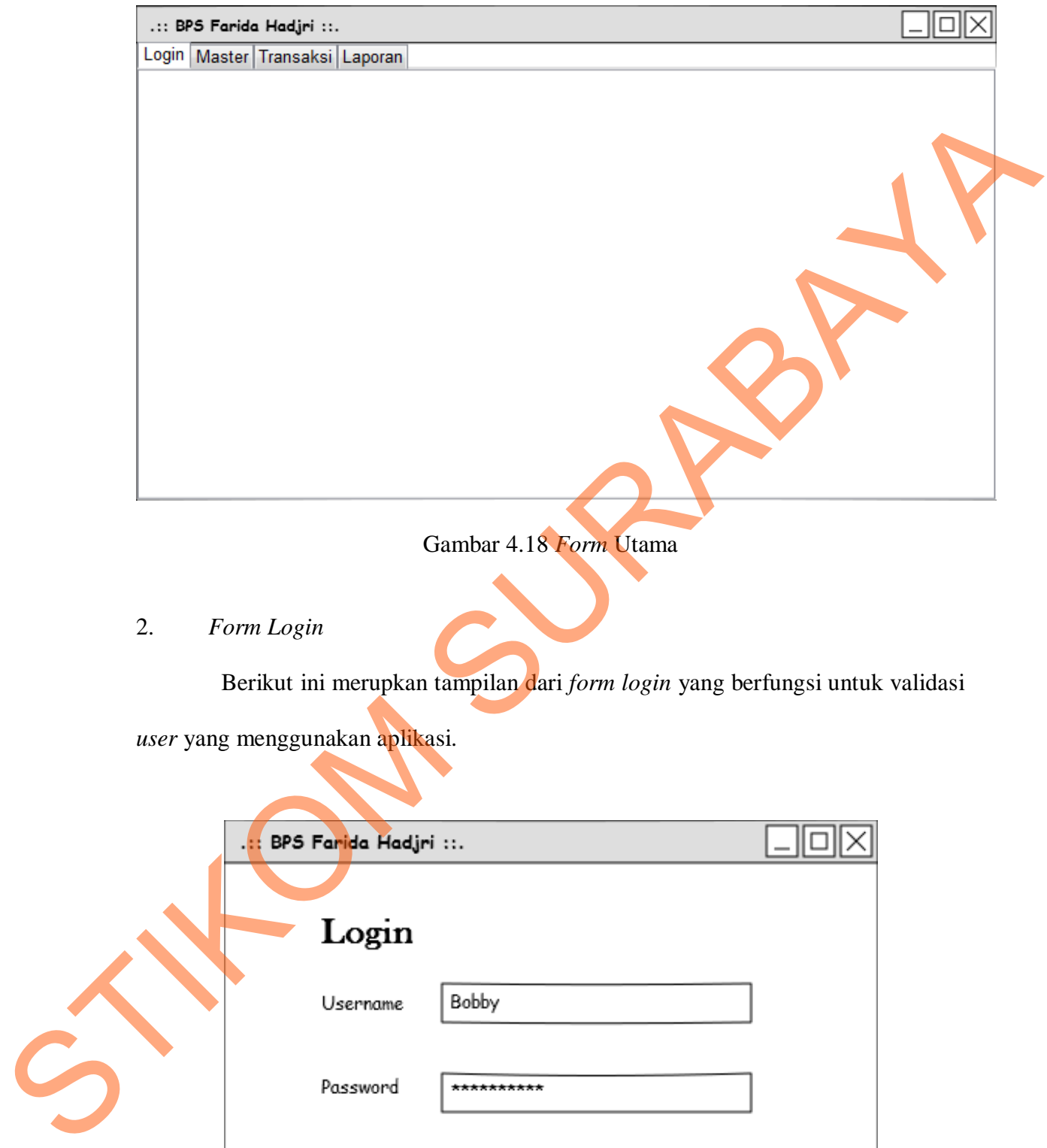

Gambar 4.18 *Form* Utama

2. *Form Login*

Berikut ini merupkan tampilan dari *form login* yang berfungsi untuk validasi

*user* yang menggunakan aplikasi.

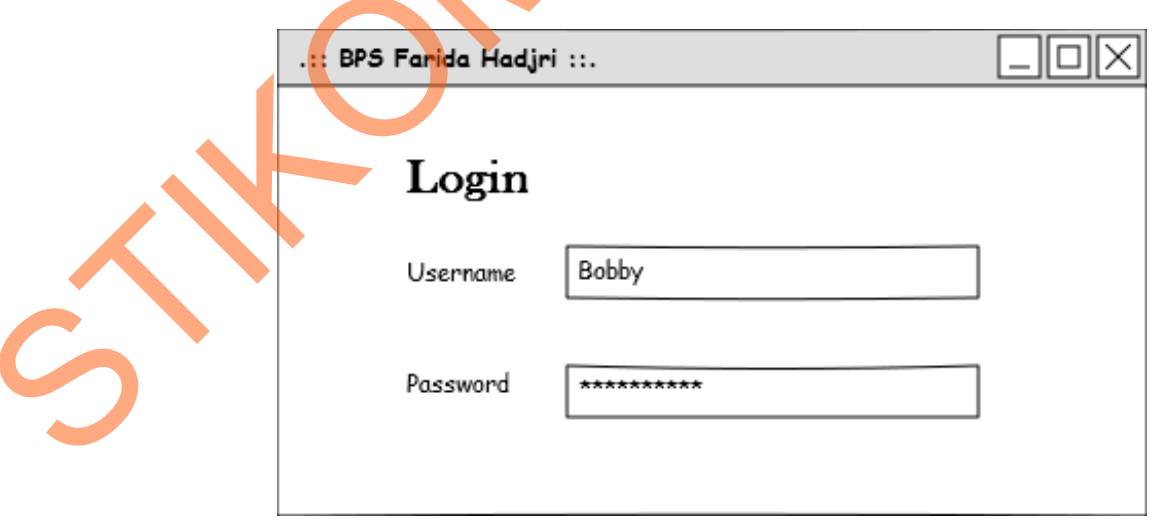

Gambar 4.19 *Form Login* 

## Keterangan *Login Form*

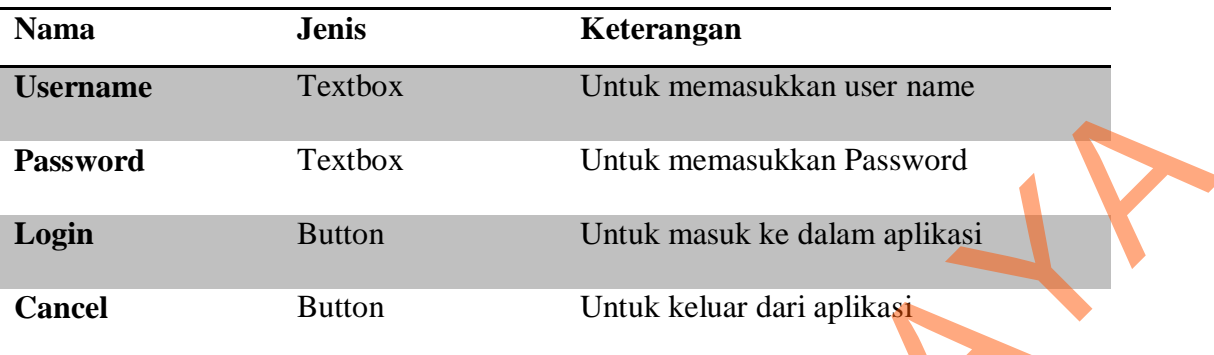

# 3. Form Rekam Medik

Berikut ini merupakan tampilan dari *form* rekam medik yang berfungsi untuk merekam data pasien. Terdiri dari data tindakan, data pasien, *anamnesa,* tindakan diagnosa, resep, dan keterangan.

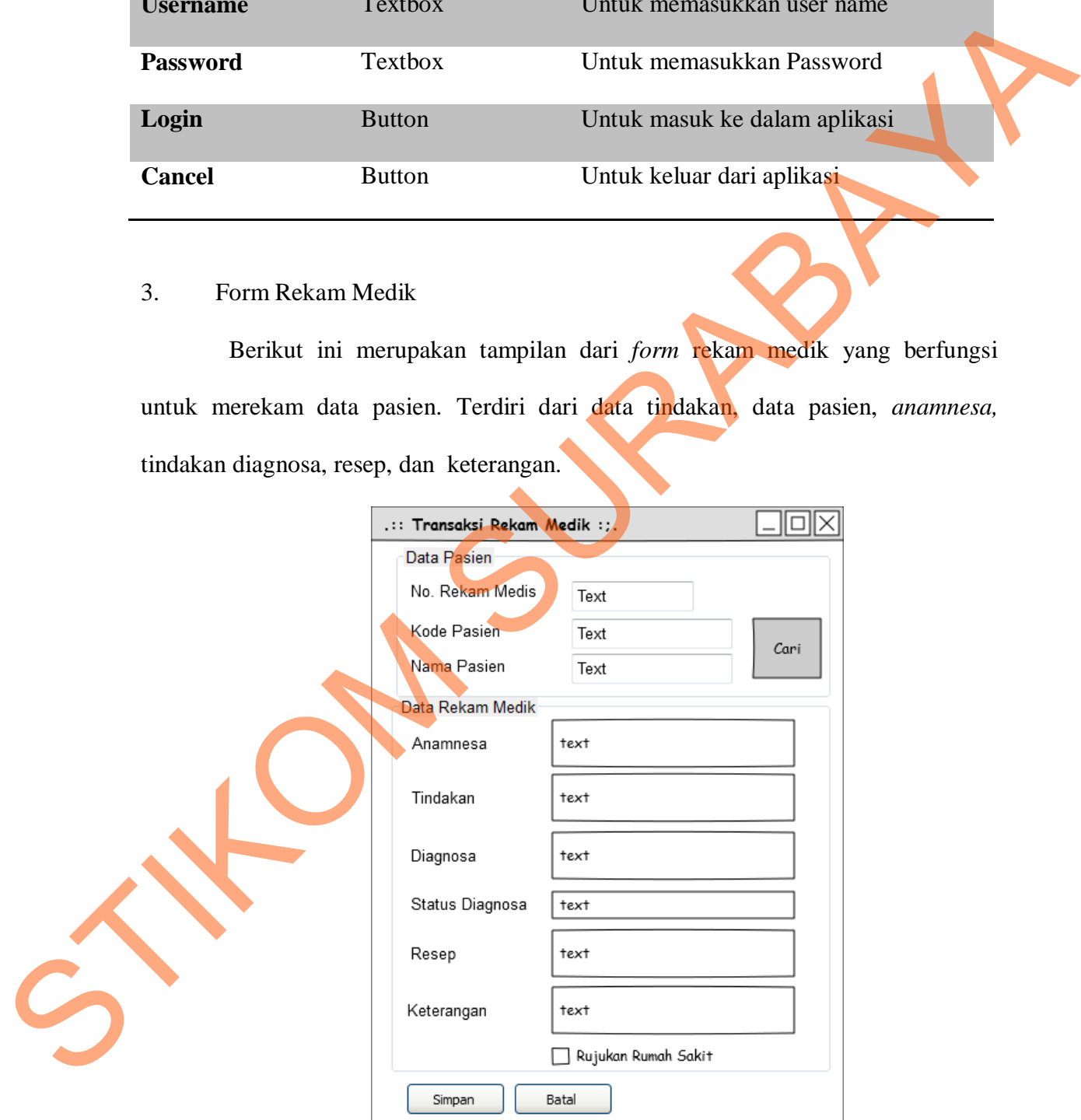

Gambar 4.20 *Form* Rekam Medik

# Keterangan *Form* Rekam Medik

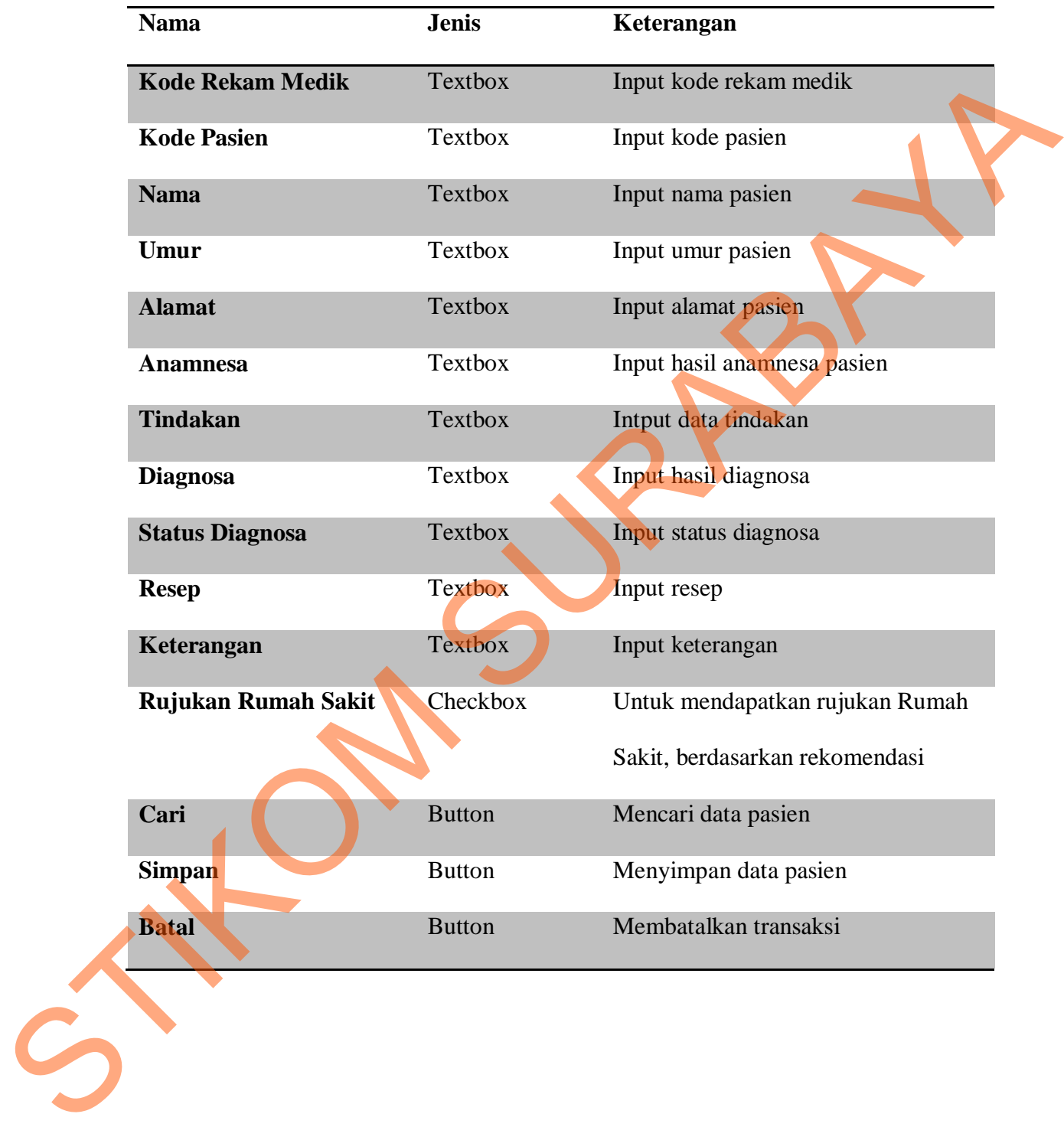

## 4. Form Transaksi Pembayaran

Berikut ini merupakan tampilan dari *form* transaksi pembayaran yang berfungsi untuk melakukan transaksi pembayaran medik. Terdiri dari kode pembayaran, total harga, total pembayaran, dan total kembalian.

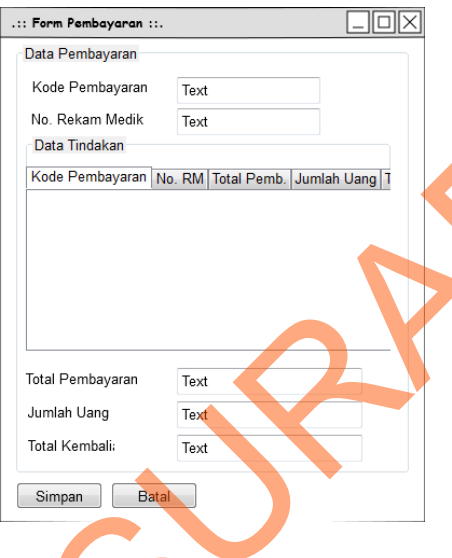

Gambar 4.21 *Form* Pembayaran

Keterangan *Form* Pembayaran

|                                                                 |                                                                                                    | berfungsi untuk melakukan transaksi pembayaran medik. Terdiri dari kode |  |
|-----------------------------------------------------------------|----------------------------------------------------------------------------------------------------|-------------------------------------------------------------------------|--|
| pembayaran, total harga, total pembayaran, dan total kembalian. |                                                                                                    |                                                                         |  |
|                                                                 | .:: Form Pembayaran ::.                                                                            | $\Box$ o $\times$                                                       |  |
|                                                                 | Data Pembayaran<br>Kode Pembayaran<br>Text<br>No. Rekam Medik<br>Text                              |                                                                         |  |
|                                                                 | Data Tindakan<br>Kode Pembayaran No. RM Total Pemb. Jumlah Uang T                                  |                                                                         |  |
|                                                                 | Total Pembayaran<br>Text<br>Jumlah Uang<br>Text<br>Total Kembali<br>Text<br><b>Batal</b><br>Simpan |                                                                         |  |
|                                                                 | Gambar 4.21 Form Pembayaran                                                                        |                                                                         |  |
| Keterangan Form Pembayaran                                      |                                                                                                    |                                                                         |  |
| <b>Nama</b>                                                     | <b>Jenis</b>                                                                                       | Keterangan                                                              |  |
| Kode Pembayaran                                                 | <b>Textbox</b>                                                                                     | Input kode pembayaran, akan aktif<br>setelah user menekan tombol 'add'  |  |
| <b>No. Rekam Medik</b>                                          | <b>Textbox</b>                                                                                     | Input kode rekam medik                                                  |  |
| <b>Total Pembayaran</b>                                         | <b>Textbox</b>                                                                                     | Input jumlah uang yang dibayarkan                                       |  |
| <b>Total Harga</b>                                              | Textbox                                                                                            | Input total harga                                                       |  |
| <b>Total Kembalian</b>                                          | <b>Textbox</b>                                                                                     | Menghitung kembalian                                                    |  |
| <b>Jumlah Uang</b>                                              | Textbox                                                                                            | Input jumlah uang yang dibayarkan                                       |  |

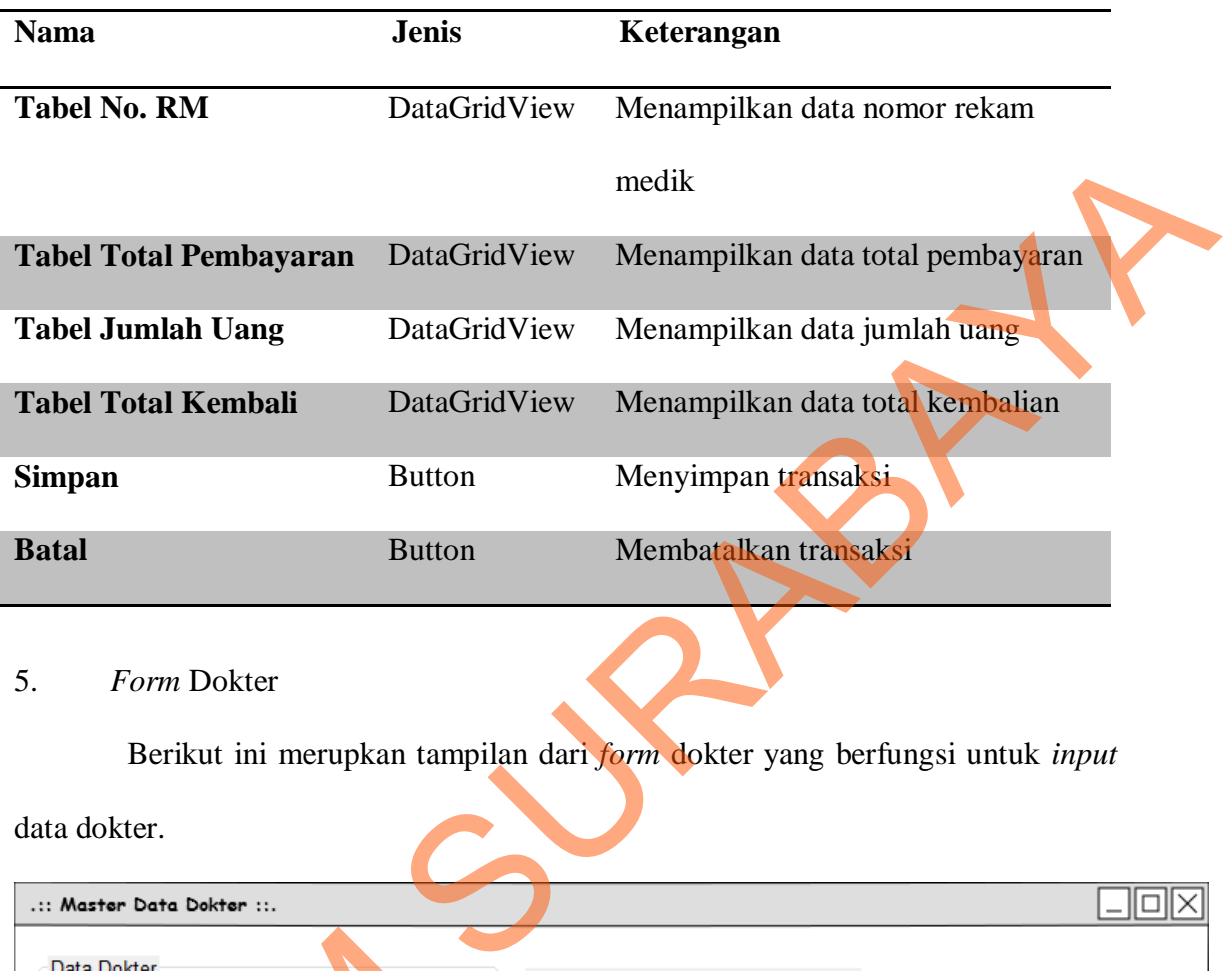

# 5. *Form* Dokter

Berikut ini merupkan tampilan dari *form* dokter yang berfungsi untuk *input* 

data dokter.

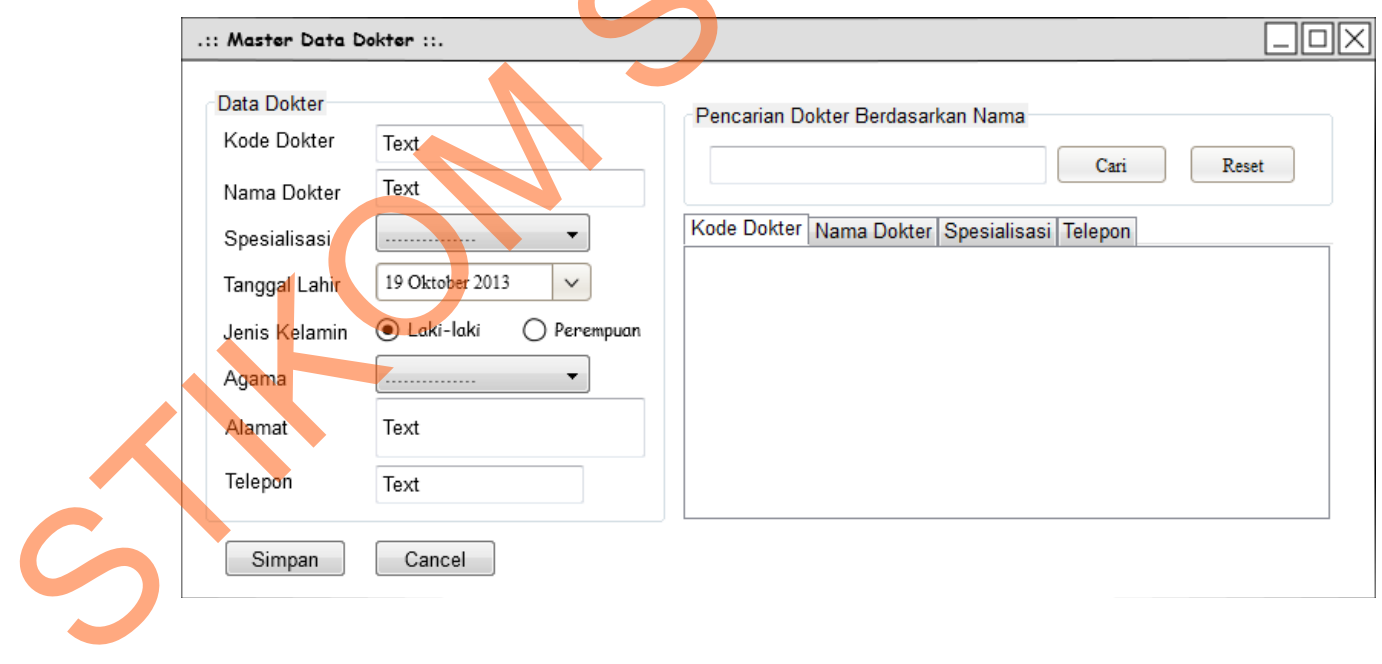

Gambar 4.22 *Form* Dokter

# Keterangan *Form* Dokter

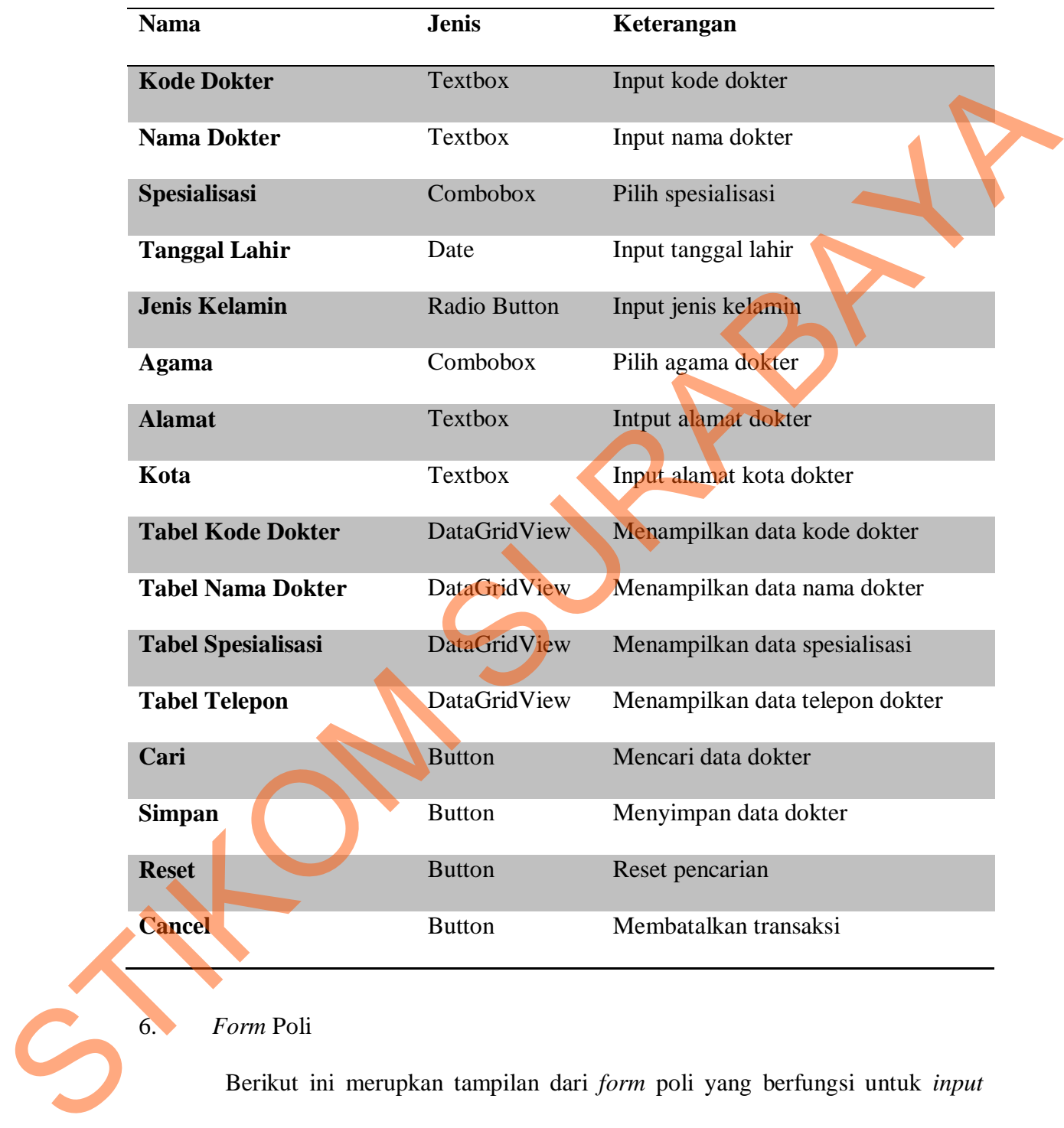

# 6. *Form* Poli

Berikut ini merupkan tampilan dari *form* poli yang berfungsi untuk *input*  data poli. Terdapat fungsi tombol tambah untuk menambahkan data baru, kemudian simpan untuk merekam data yang telah dimasukkan, serta hapus untuk menghapus data yang ada.

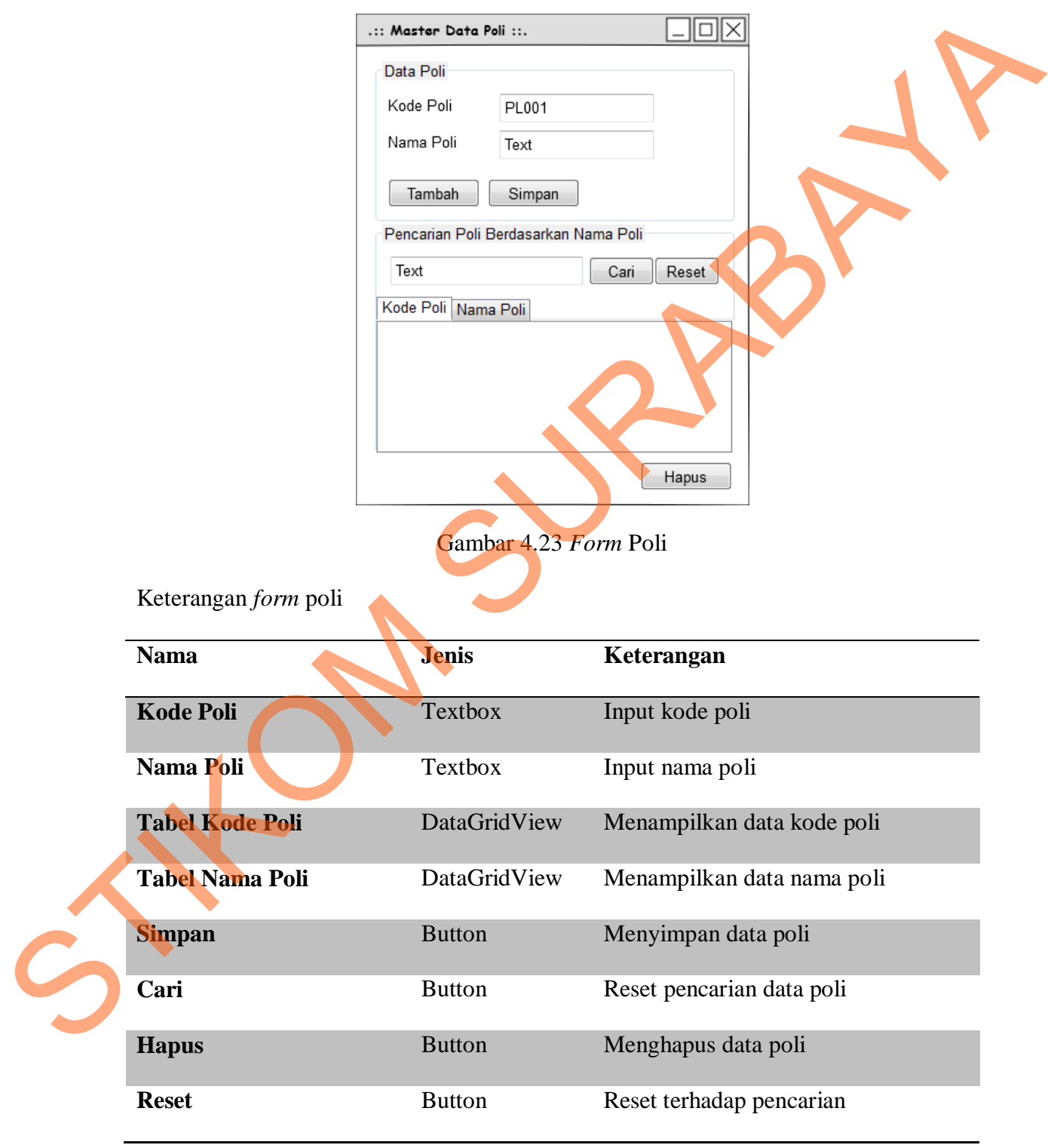

# 7. *Form* Tindakan Medis

Berikut ini merupkan tampilan dari *form* tindakan medis yang berfungsi untuk *input* data tindakan medis, seperti kode tindakan, nama poli, nama tindakan, harga tindakan, dan keterangan.

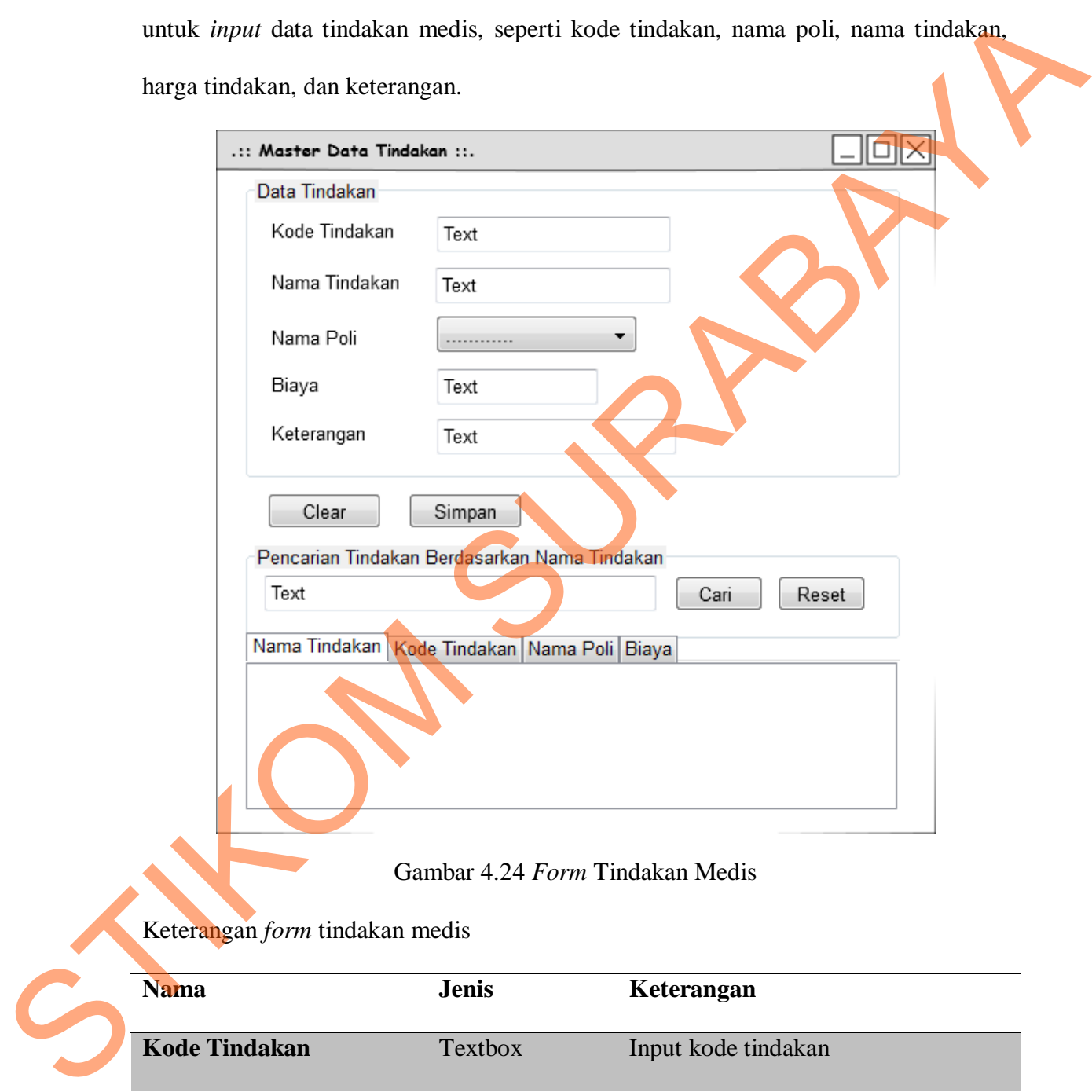

# Gambar 4.24 *Form* Tindakan Medis

Keterangan *form* tindakan medis

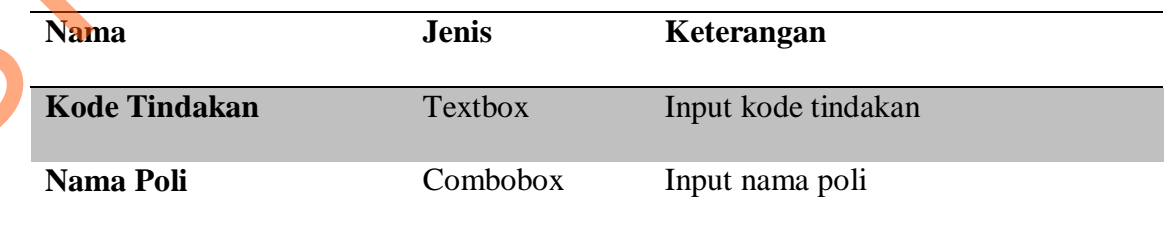

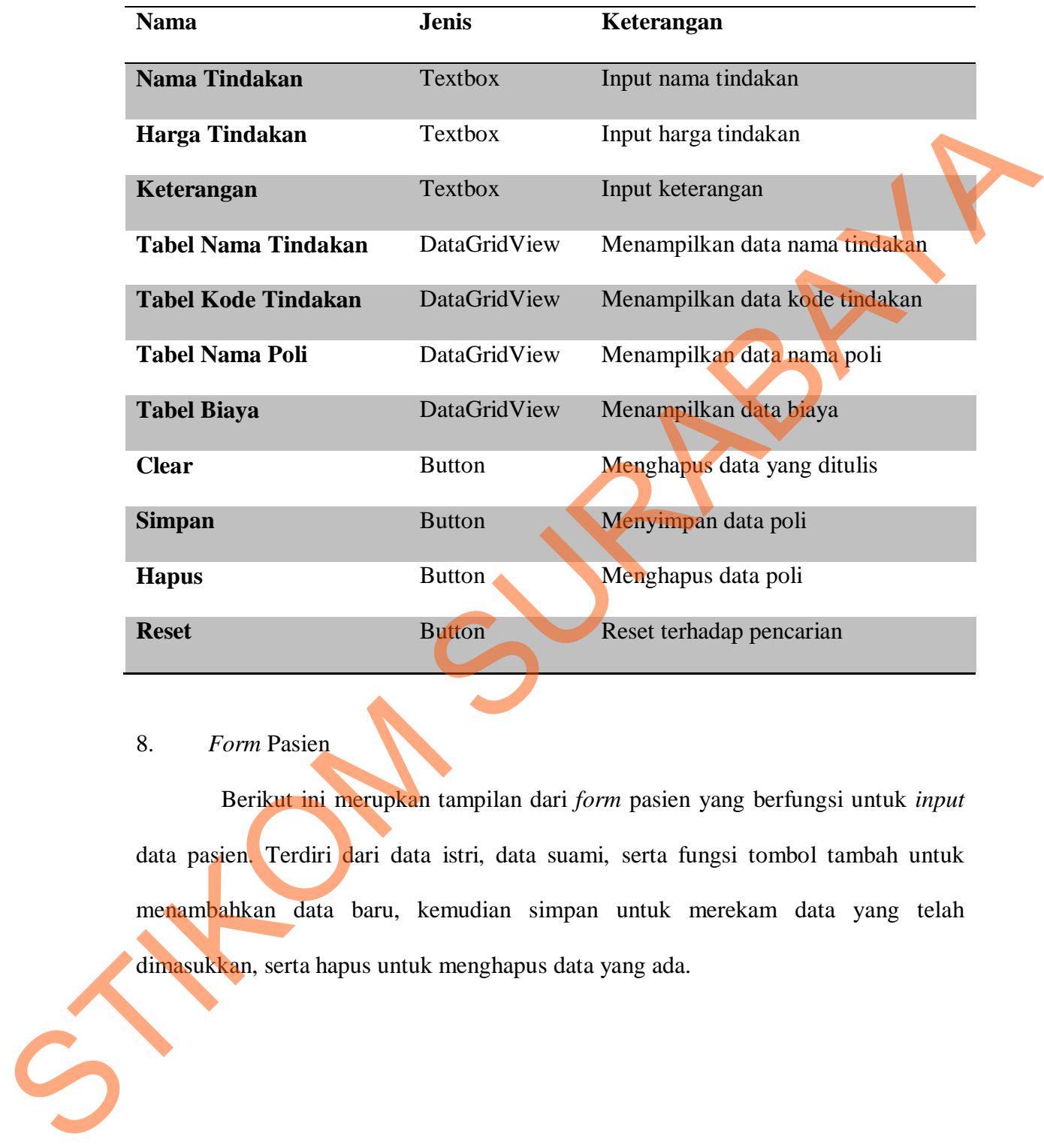

# 8. *Form* Pasien

Berikut ini merupkan tampilan dari *form* pasien yang berfungsi untuk *input*  data pasien. Terdiri dari data istri, data suami, serta fungsi tombol tambah untuk menambahkan data baru, kemudian simpan untuk merekam data yang telah dimasukkan, serta hapus untuk menghapus data yang ada.

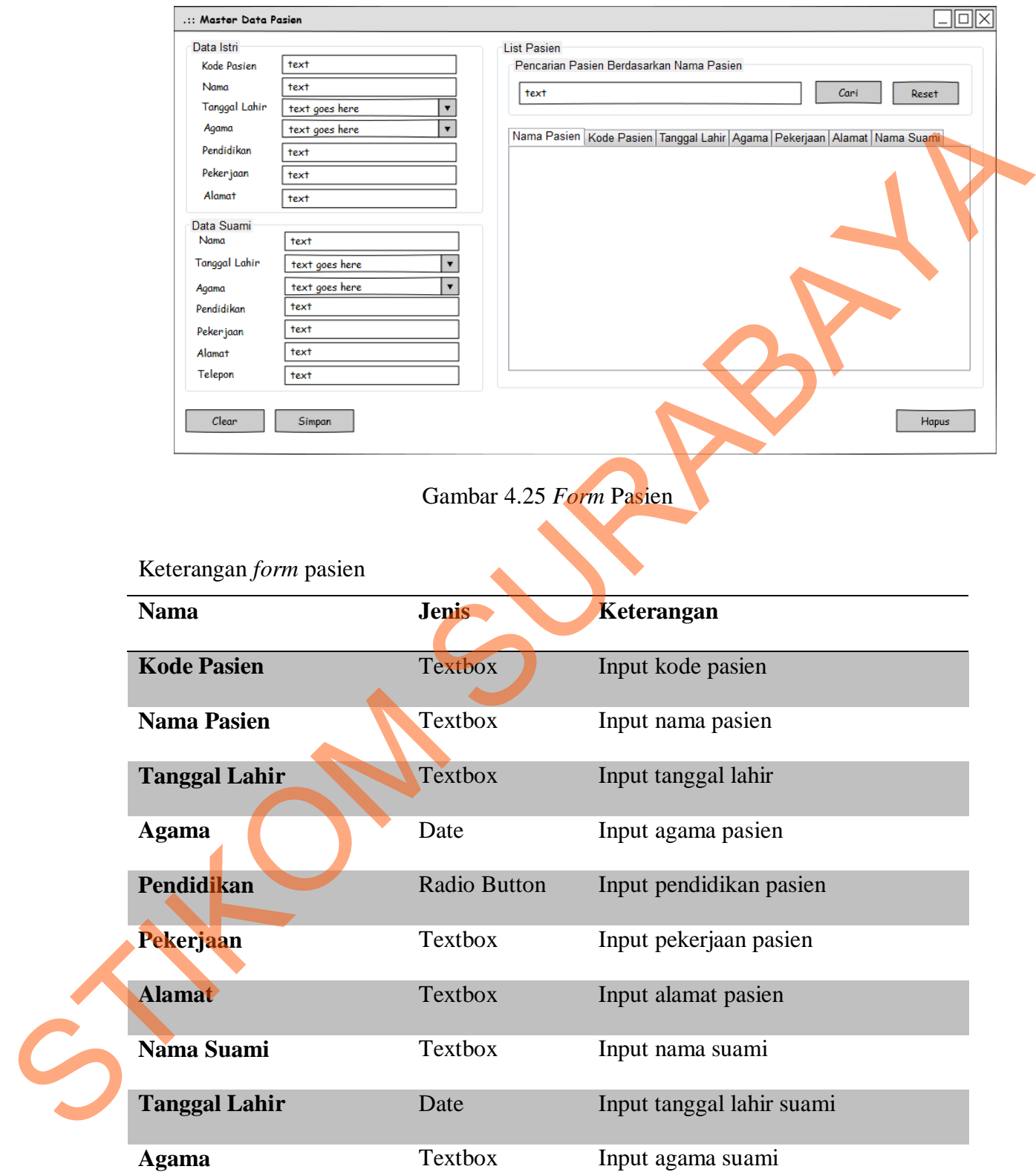

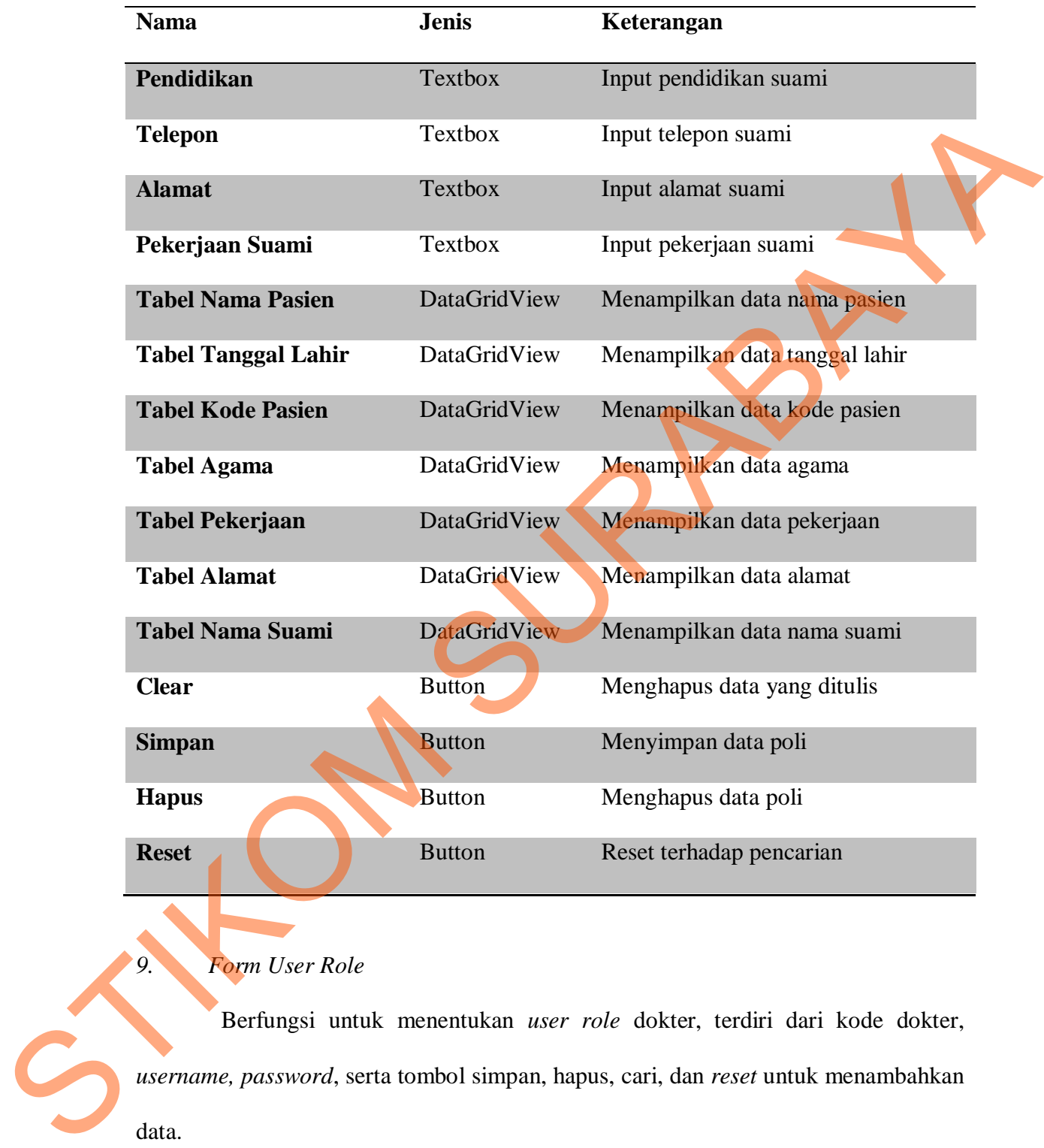

# *9. Form User Role*

Berfungsi untuk menentukan *user role* dokter, terdiri dari kode dokter, *username, password*, serta tombol simpan, hapus, cari, dan *reset* untuk menambahkan data.

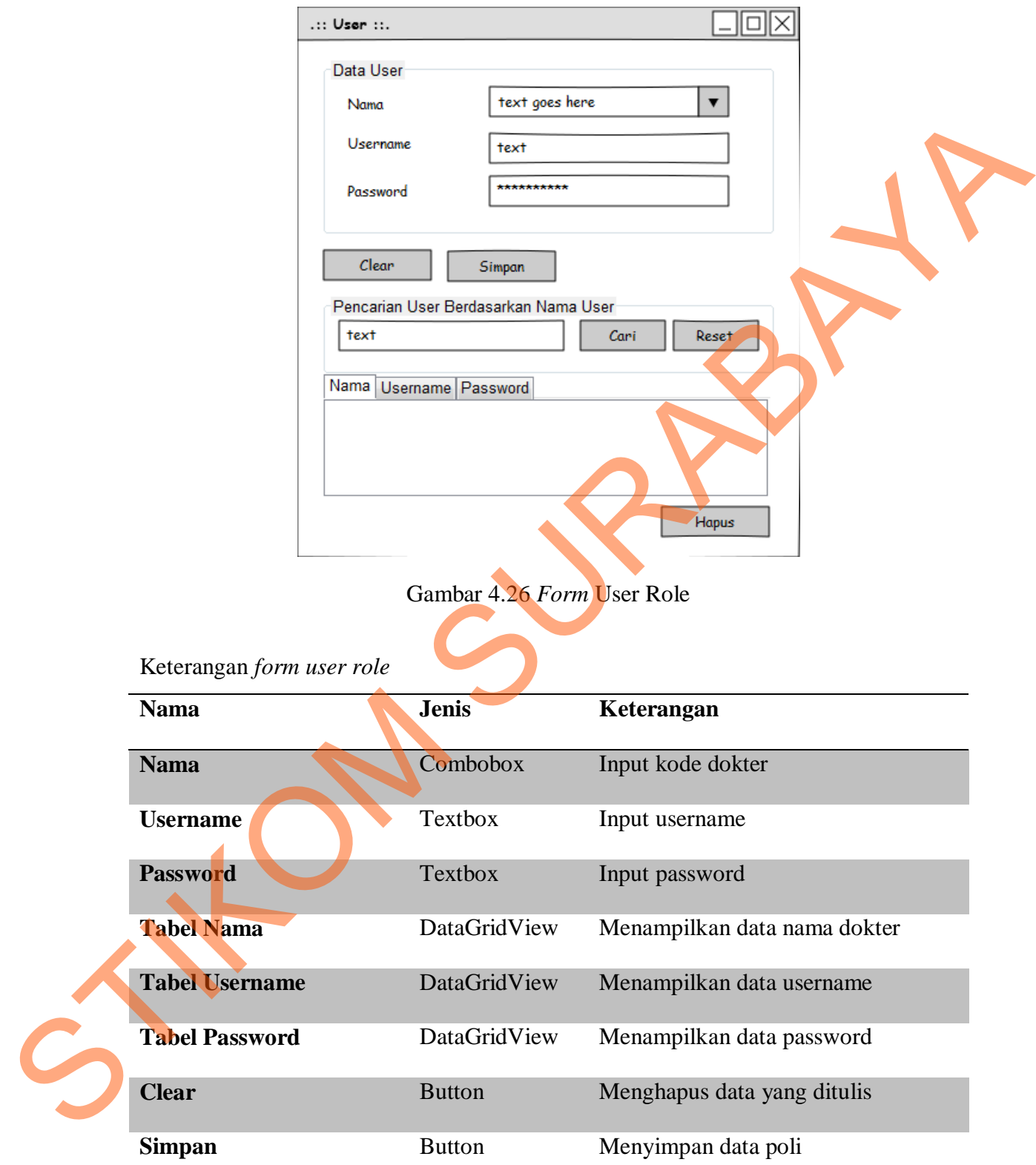

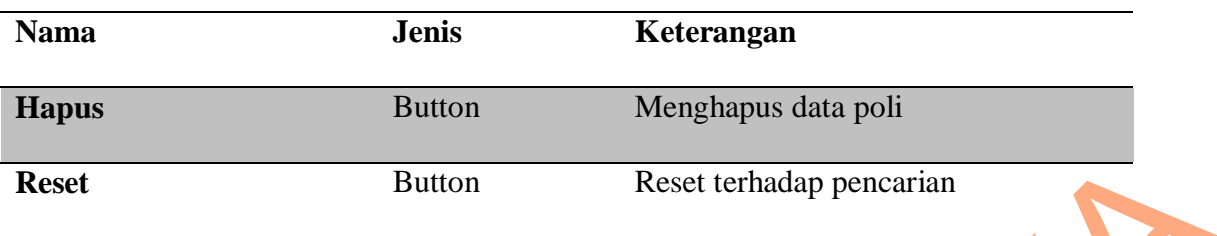

# 10. *Form* Laporan Pasien

Berikut ini merupakan tampilan laporan pasien yang berfungsi untuk melihat

laporan jumlah pasien yang datang periksa.

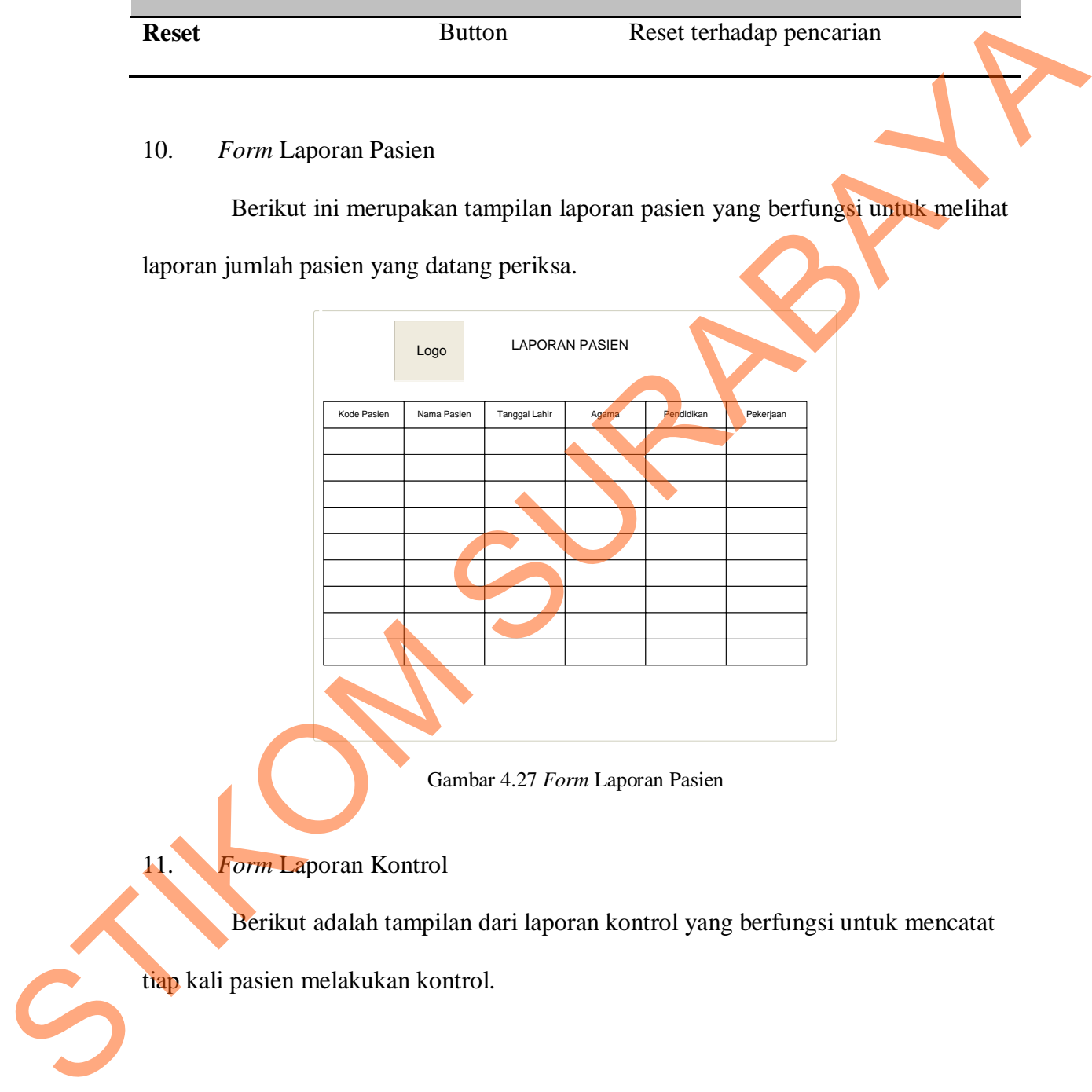

Gambar 4.27 *Form* Laporan Pasien

11. *Form* Laporan Kontrol

Berikut adalah tampilan dari laporan kontrol yang berfungsi untuk mencatat

tiap kali pasien melakukan kontrol.

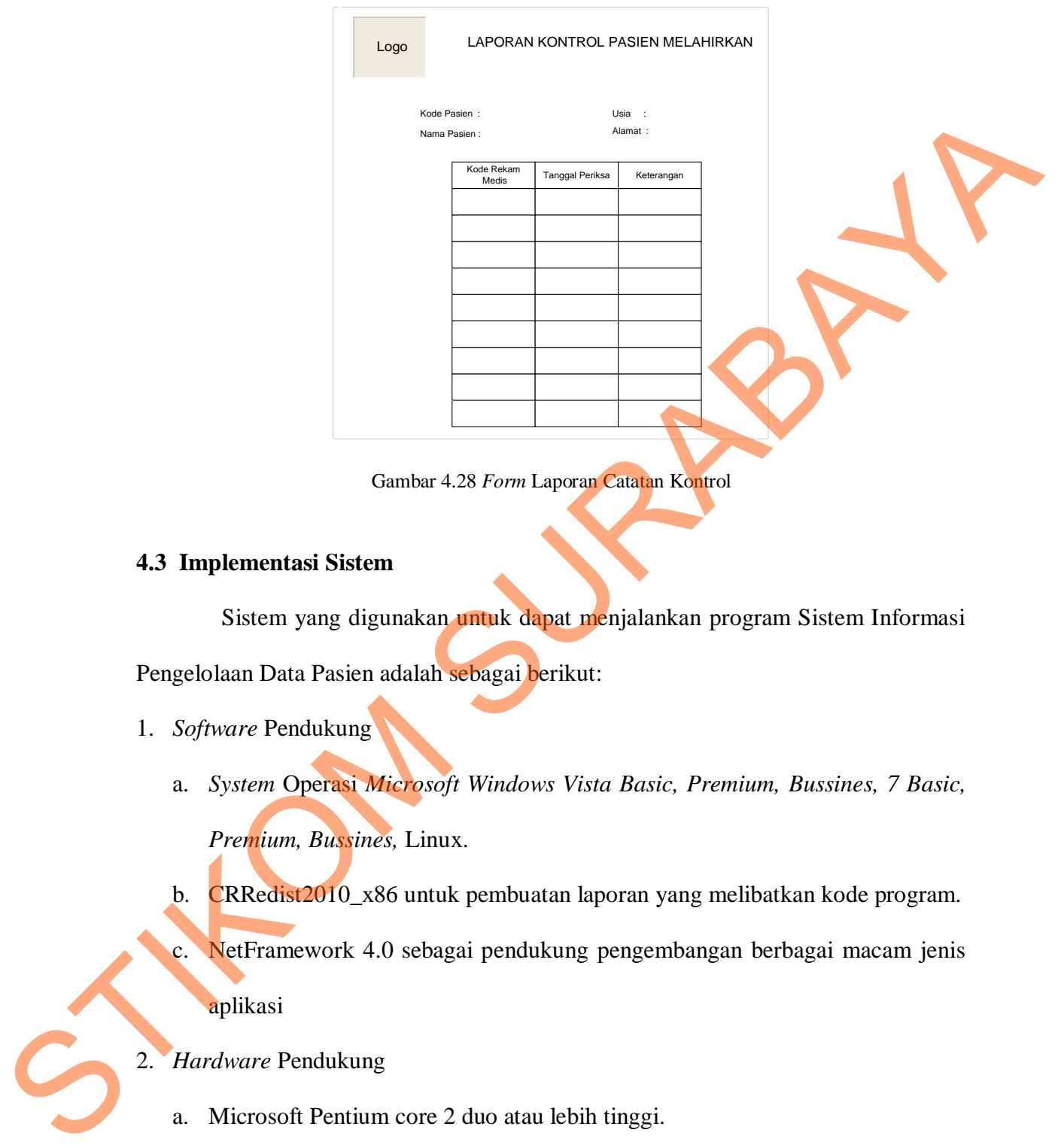

Gambar 4.28 *Form* Laporan Catatan Kontrol

## **4.3 Implementasi Sistem**

Sistem yang digunakan untuk dapat menjalankan program Sistem Informasi Pengelolaan Data Pasien adalah sebagai berikut:

- 1. *Software* Pendukung
	- a. *System* Operasi *Microsoft Windows Vista Basic, Premium, Bussines, 7 Basic, Premium, Bussines,* Linux.
	- b. CRRedist2010\_x86 untuk pembuatan laporan yang melibatkan kode program.
	- c. NetFramework 4.0 sebagai pendukung pengembangan berbagai macam jenis aplikasi
- 2. *Hardware* Pendukung
	- a. Microsoft Pentium core 2 duo atau lebih tinggi.
	- b. *Memory* 500Mb RAM atau yang lebih tinggi
	- c. *Harddisk* minimal 500 GB

#### **4.4 Melakukan Pembahasan terhadap Implementasi Sistem**

Implementasi dimaksudkan untuk menggambarkan jalannya sistem yang sudah dibuat, dalam hal ini akan dijelaskan fungsi dari halaman tersebut. Pada gambar di bawah ini adalah tampilan *user interface* dari sistem:

## 4.4.1 Halaman Login

Halaman *login* ini adalah halaman pertama kali apabila aplikasi dipergunakan. Ketika tombol *login* diklik, maka akan dilakukan pengecekan terhadap *user* yang masuk. Jika berhasil masuk, maka akan dihubungkan ke halaman utama.

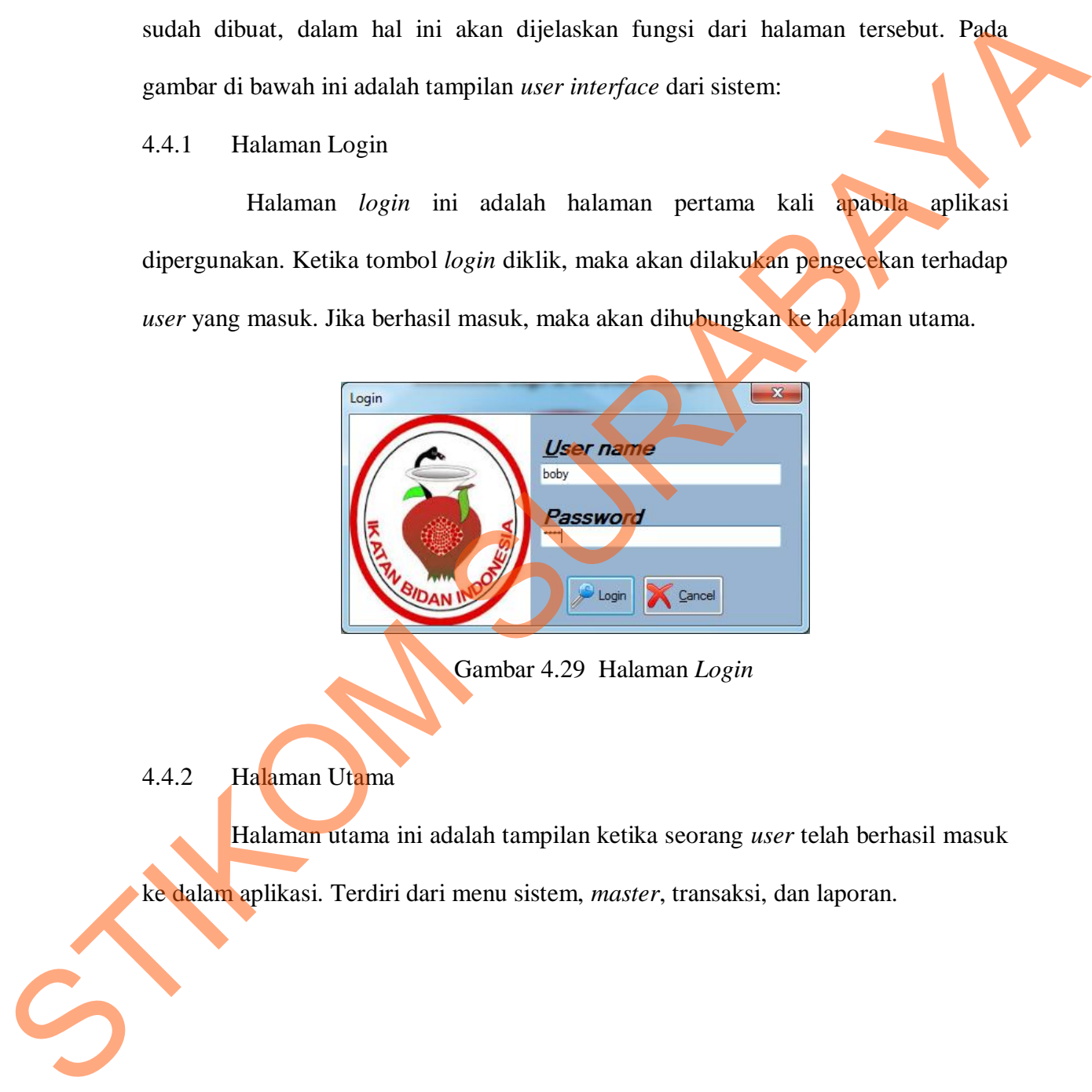

Gambar 4.29 Halaman *Login*

4.4.2 Halaman Utama

Halaman utama ini adalah tampilan ketika seorang *user* telah berhasil masuk

ke dalam aplikasi. Terdiri dari menu sistem, *master*, transaksi, dan laporan.

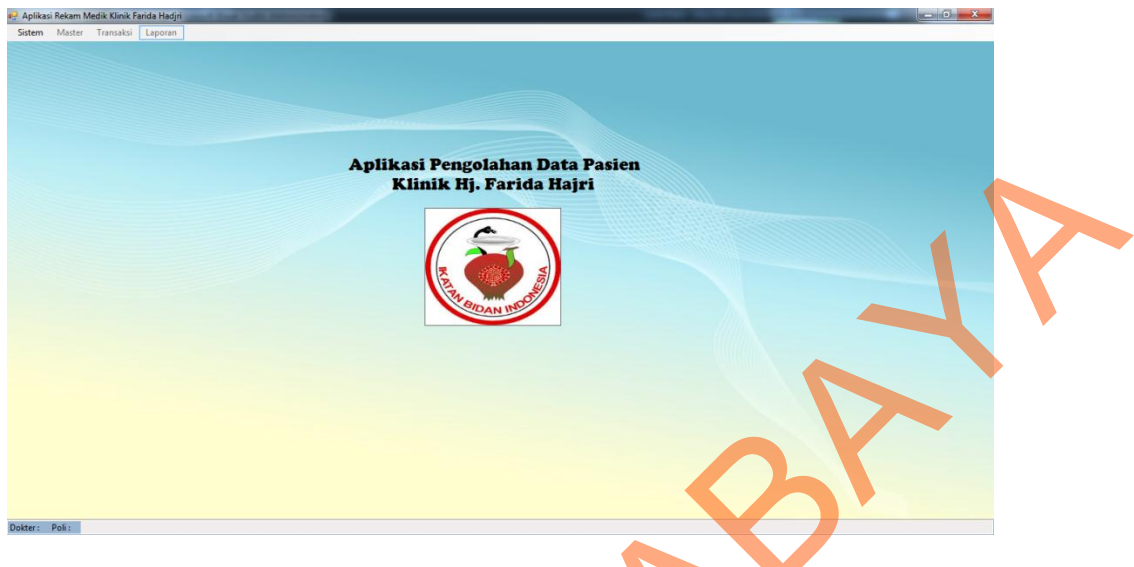

Gambar 4.30 Halaman Utama

# 4.4.3 Menu Sistem

Menu Sistem adalah menu yang diakses pertama kali ketika aplikasi akan digunakan, terdiri dari sub menu *login, data user, log out, exit.*

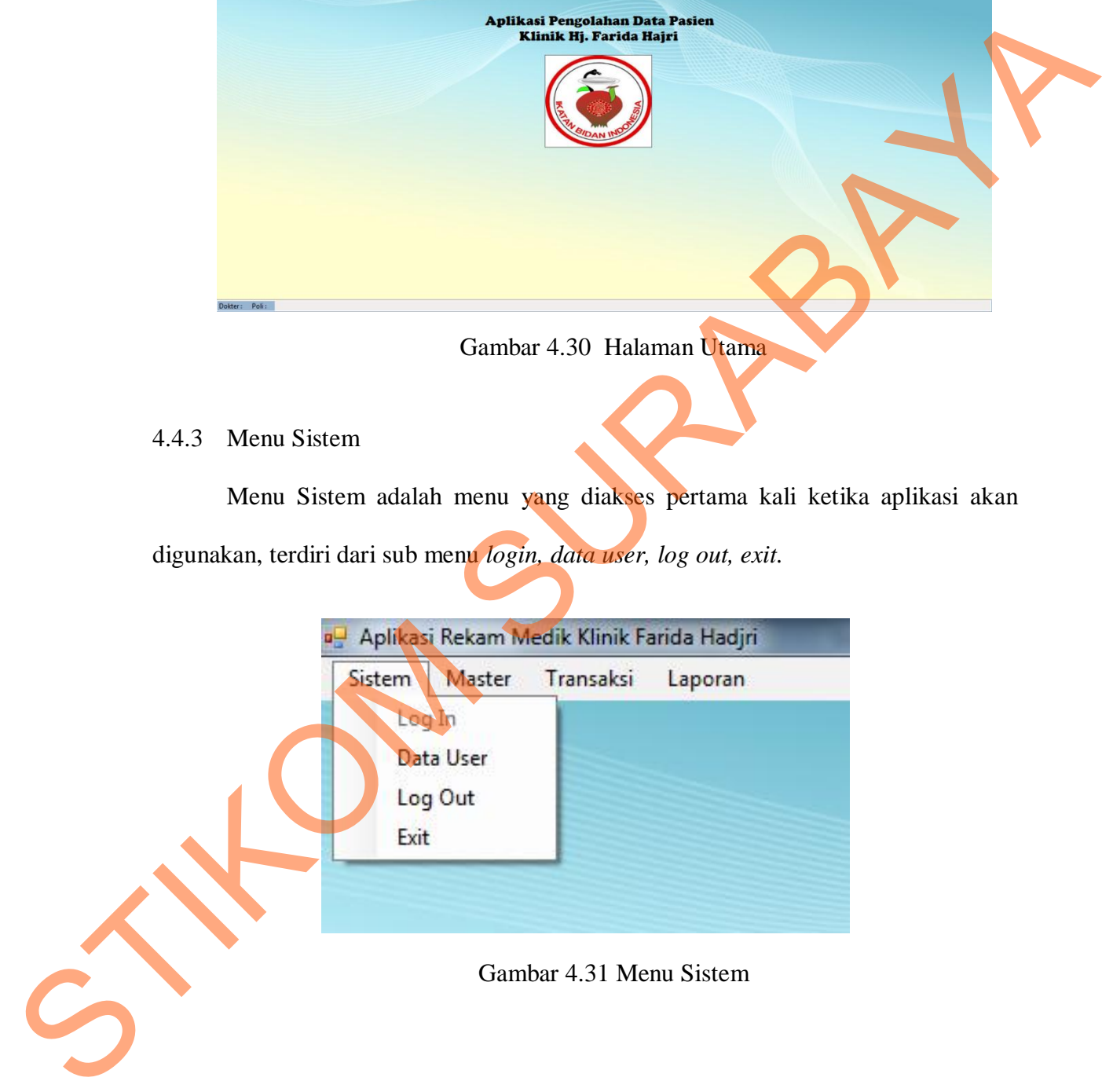

## 4.3.5 Menu *Master*

Menu Master ini berfungsi untuk menyimpan data master, terdiri dari sub menu berupa: Master Pasien, Master Dokter, Master Tindakan, dan Master Poli

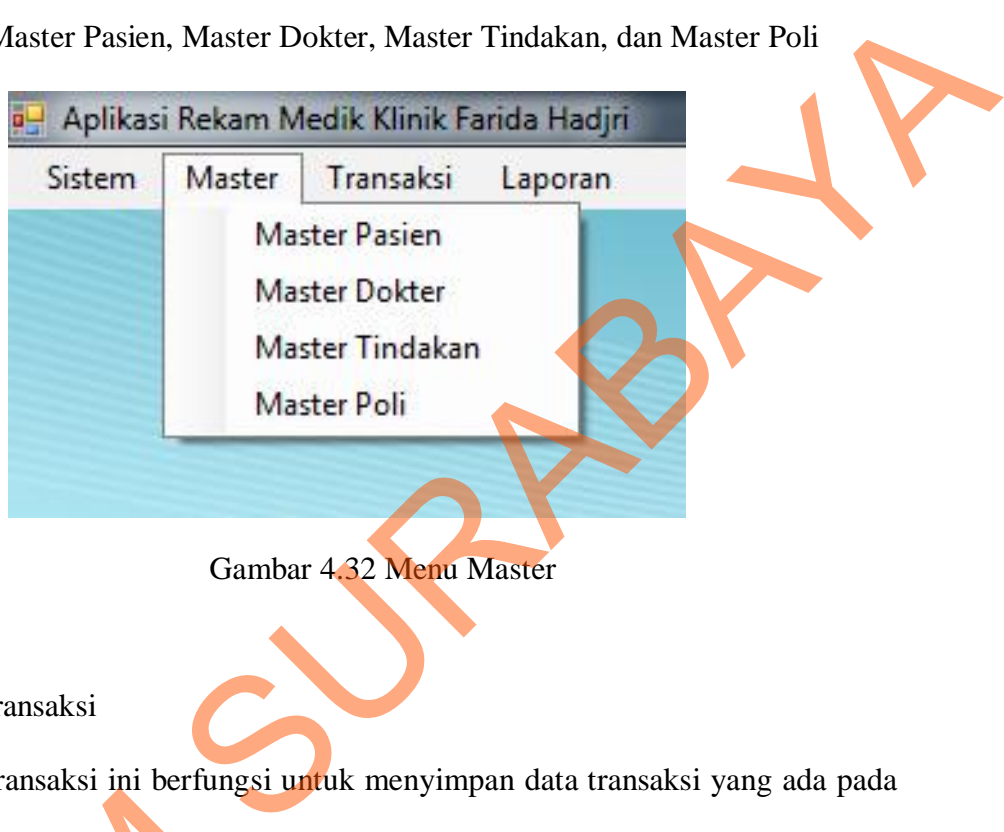

## 4.3.6 Menu Transaksi

Menu Transaksi ini berfungsi untuk menyimpan data transaksi yang ada pada klinik, terdiri dari dua sub menu, yaitu sub menu transaksi rekam medis dan transaksi

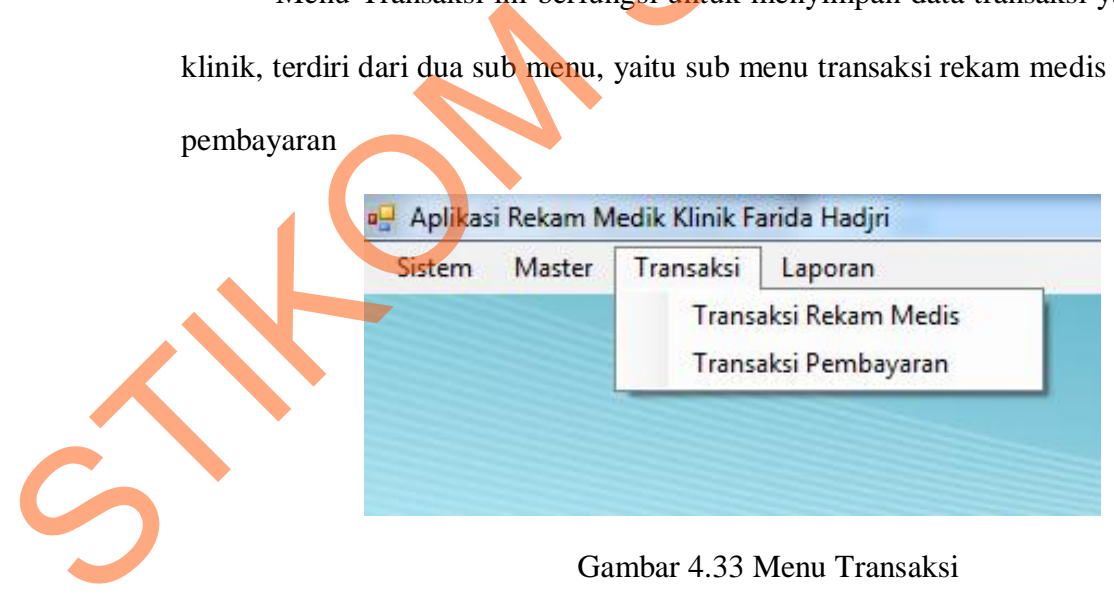

# 4.3.7 Menu Laporan

Menu laporan ini berfungsi untuk melakukan proses pembuatan laporan pasien bulanan yang ada pada klinik.

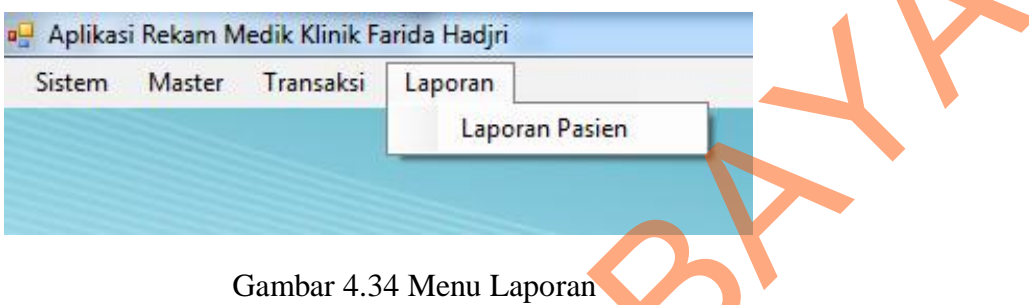

## 4.3.8 Halaman *Master User*

Halaman master user ini berguna untuk menambah *username* yang aktif. Jika sudah sesuai maka *user* dapat membuat *username* dan *password* baru dan dapat akses masuk ke dalam sistem, bila selesai klik tombol simpan untuk menyimpan data baru.

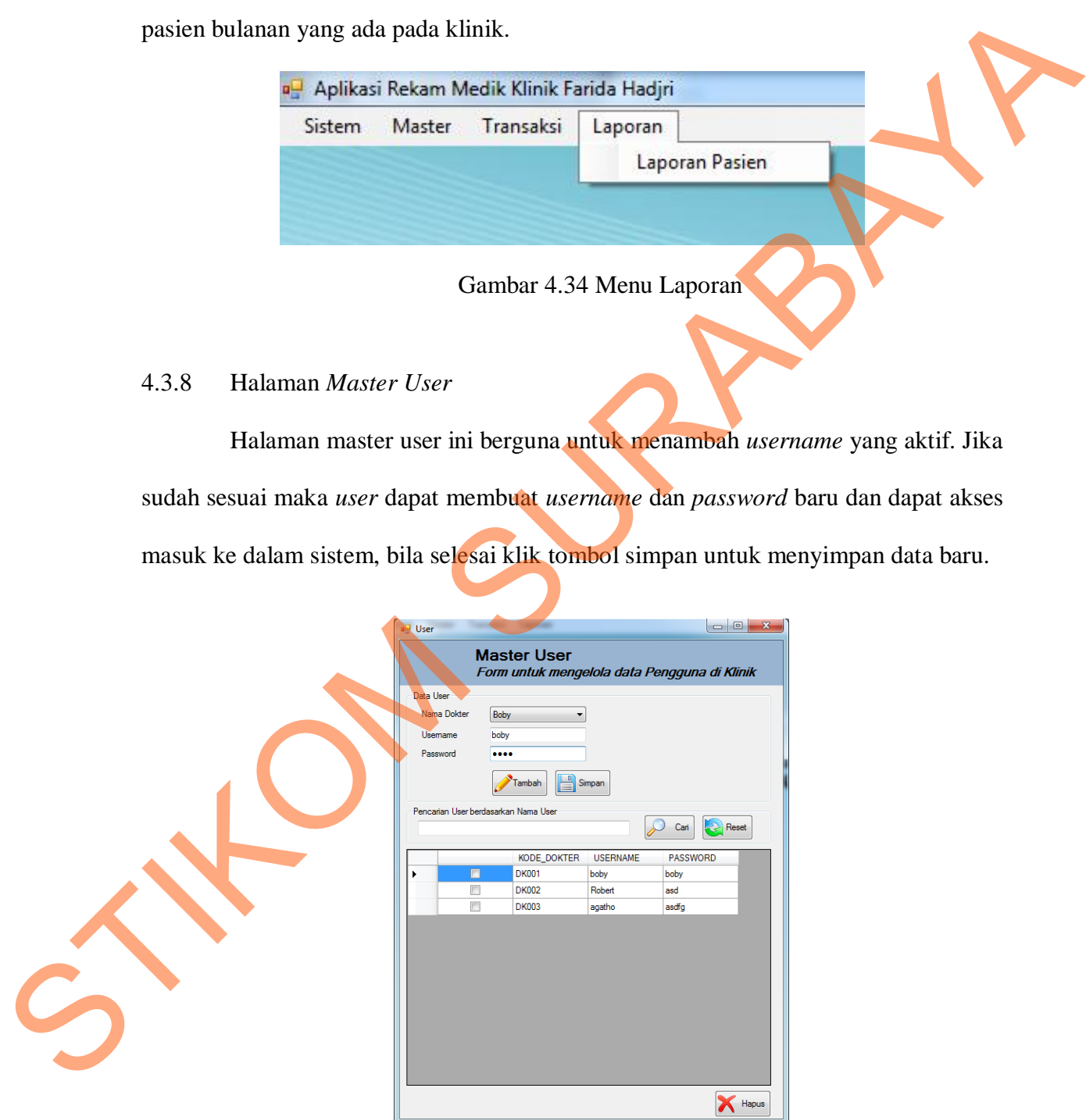

Gambar 4.35 Halaman Master User

## 4.3.9 Halaman *Master* Pasien

Halaman ini berguna untuk menambah data pasien yang baru mendaftar. *User* yang berhasil masuk ke sistem dapat menambah data pasien yang mendaftar, setelah selesai, klik simpan untuk menyimpan data pasien baru. Terdapat fitur pencarian untuk mencari data pasien yang sudah terdaftar di klinik.

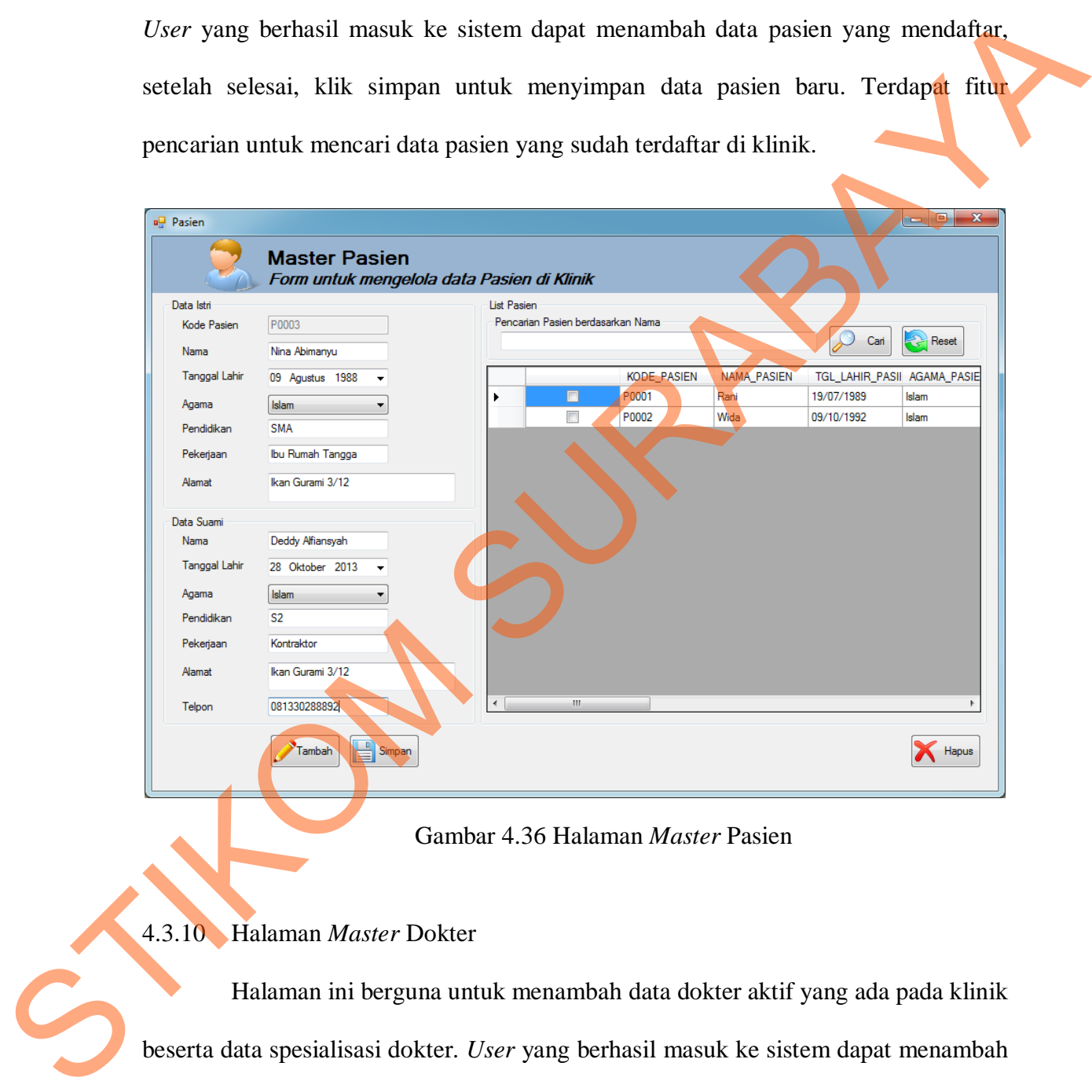

Gambar 4.36 Halaman *Master* Pasien

# 4.3.10 Halaman *Master* Dokter

Halaman ini berguna untuk menambah data dokter aktif yang ada pada klinik beserta data spesialisasi dokter. *User* yang berhasil masuk ke sistem dapat menambah data bagian dengan memasukkan data dokter baru. Tombol simpan digunakan untuk menyimpan data dokter baru ke dalam *database*. Kemudian data akan muncul secara otomatis pada kolom sebelah kanan. Terdapat fitur pencarian untuk mencari data dokter yang sudah terdaftar di klinik.

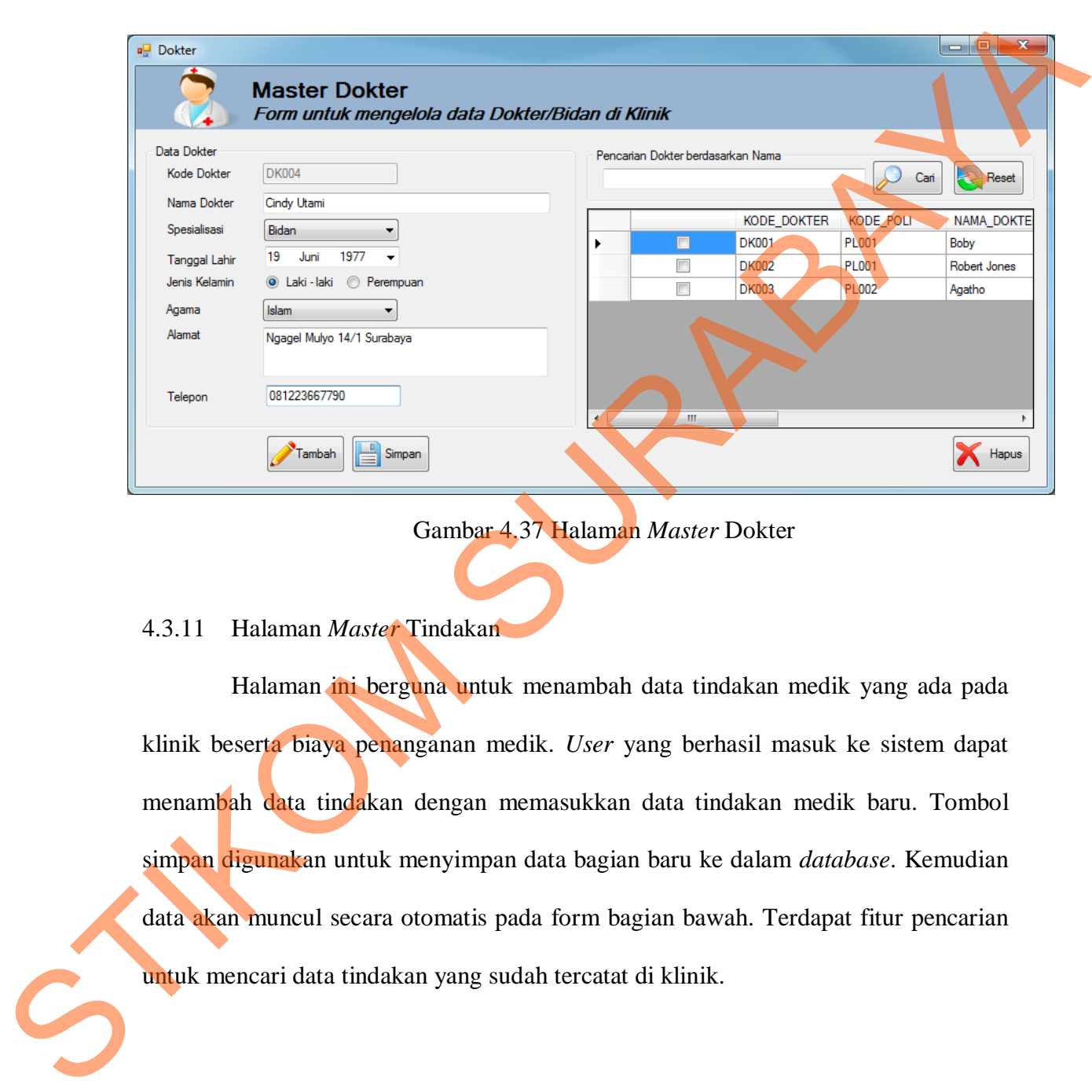

# Gambar 4.37 Halaman *Master* Dokter

#### 4.3.11 Halaman *Master* Tindakan

Halaman ini berguna untuk menambah data tindakan medik yang ada pada klinik beserta biaya penanganan medik. *User* yang berhasil masuk ke sistem dapat menambah data tindakan dengan memasukkan data tindakan medik baru. Tombol simpan digunakan untuk menyimpan data bagian baru ke dalam *database*. Kemudian data akan muncul secara otomatis pada form bagian bawah. Terdapat fitur pencarian untuk mencari data tindakan yang sudah tercatat di klinik.

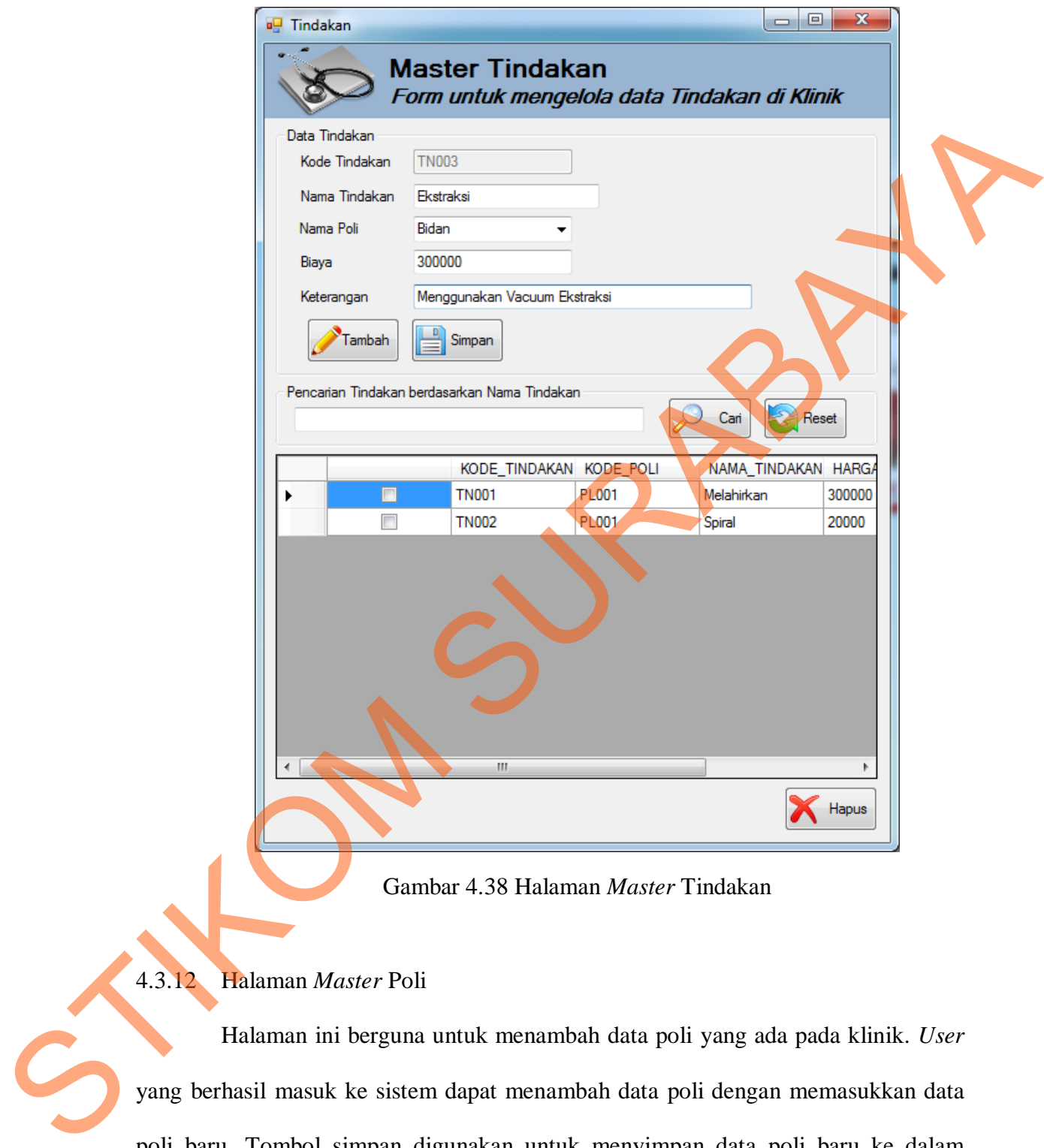

# Gambar 4.38 Halaman *Master* Tindakan

## 4.3.12 Halaman *Master* Poli

Halaman ini berguna untuk menambah data poli yang ada pada klinik. *User* yang berhasil masuk ke sistem dapat menambah data poli dengan memasukkan data poli baru. Tombol simpan digunakan untuk menyimpan data poli baru ke dalam *database*. Kemudian data akan muncul secara otomatis pada bagian bawah form *master* poli. Terdapat fitur pencarian untuk mencari data poli yang sudah tercatat di klinik.

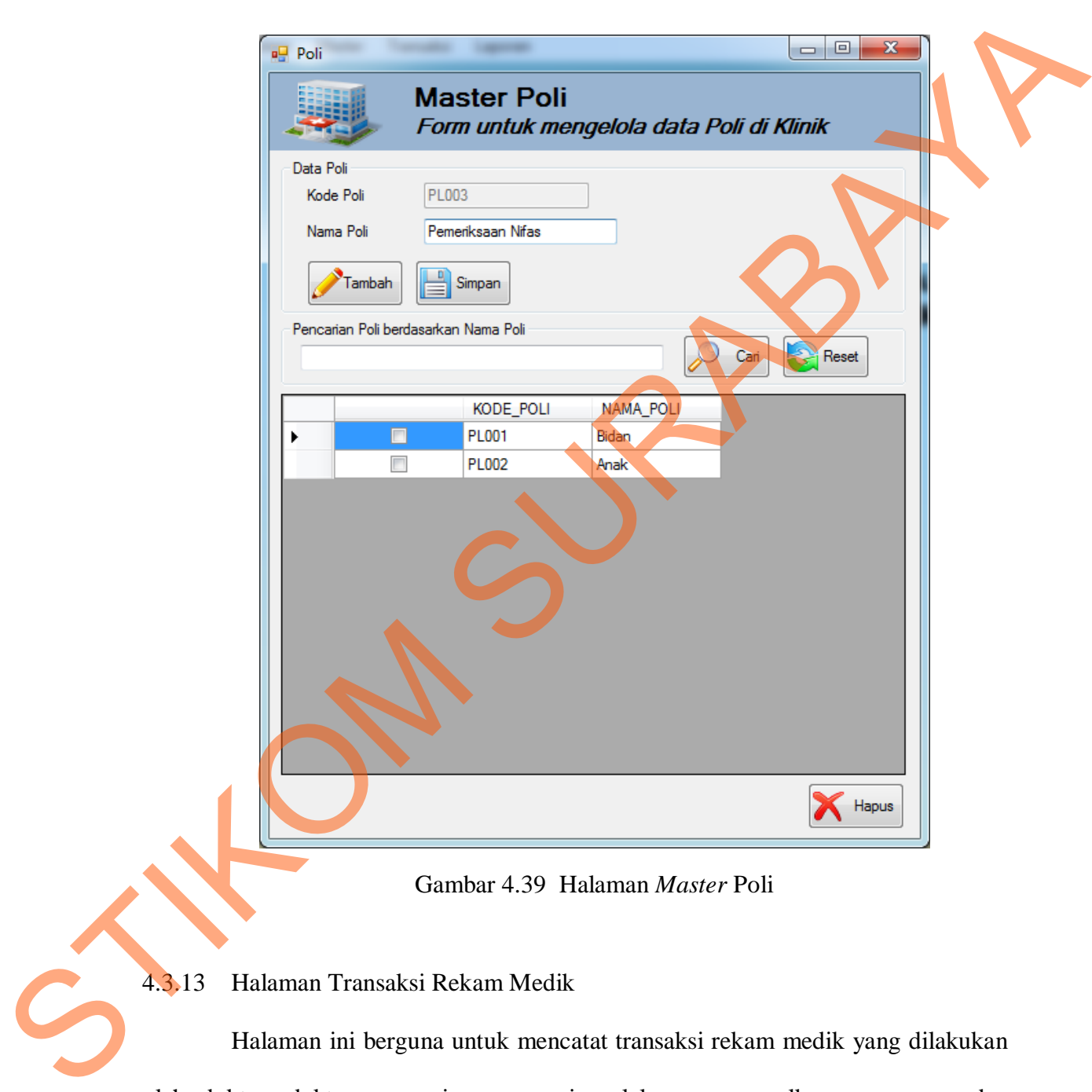

Gambar 4.39 Halaman *Master* Poli

# 4.3.13 Halaman Transaksi Rekam Medik

Halaman ini berguna untuk mencatat transaksi rekam medik yang dilakukan oleh dokter, dokter mencari nama pasien, lalu mengumpulkan *anamnesa*, dan melakukan pencatatan tindakan, resep, dan keterangan. *User* yang berhasil masuk ke

sistem dapat menambah data rekam medik dengan memasukkan data transaksi rekam medik baru. Tombol simpan digunakan untuk menyimpan data rekam medik baru ke dalam *database*.

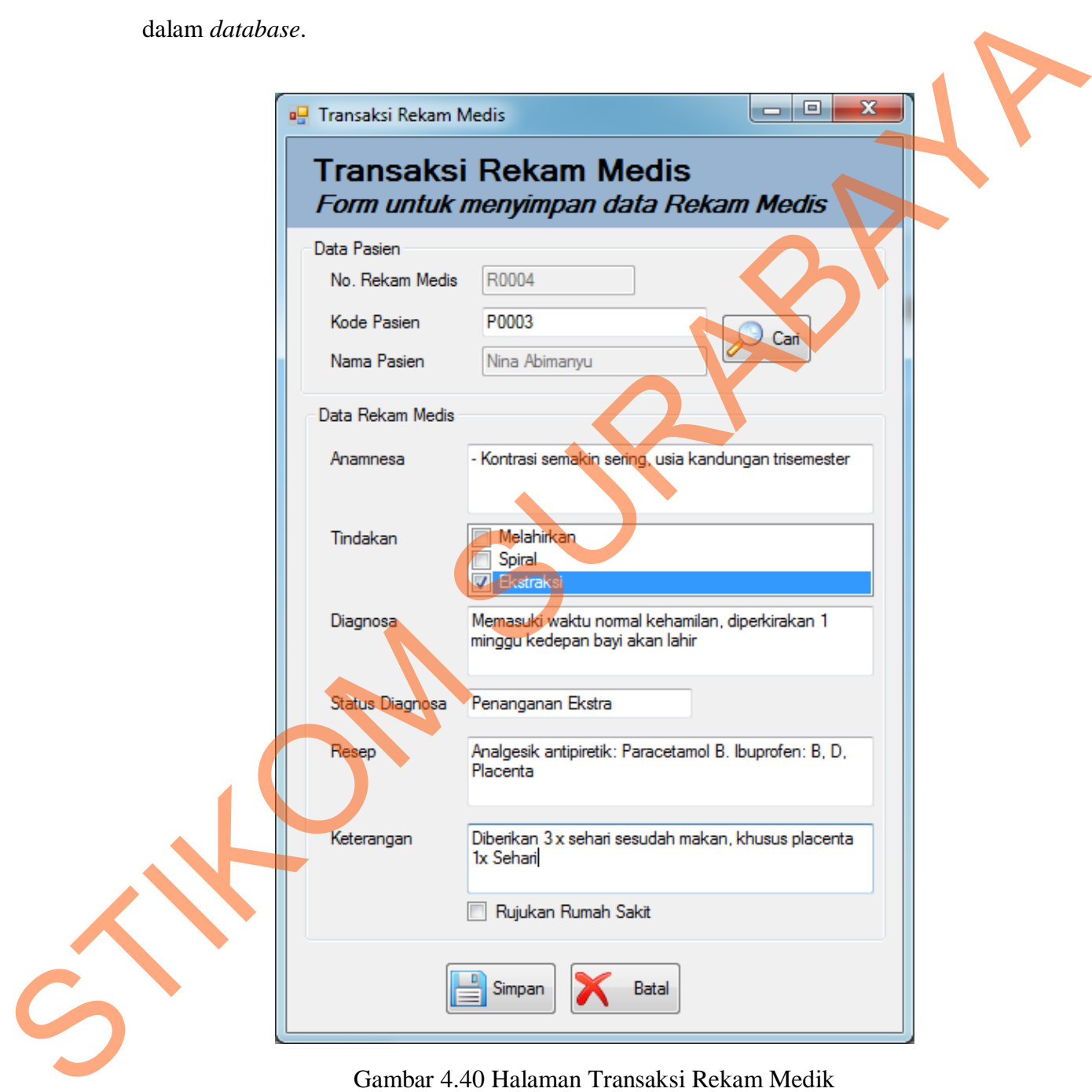

Gambar 4.40 Halaman Transaksi Rekam Medik

Sedangkan untuk mengakhiri transaksi, dapat mengeklik tombol selesai dan akan langsung dicetak sebagai catatan kontrol dan diserahkan kepada pasien.

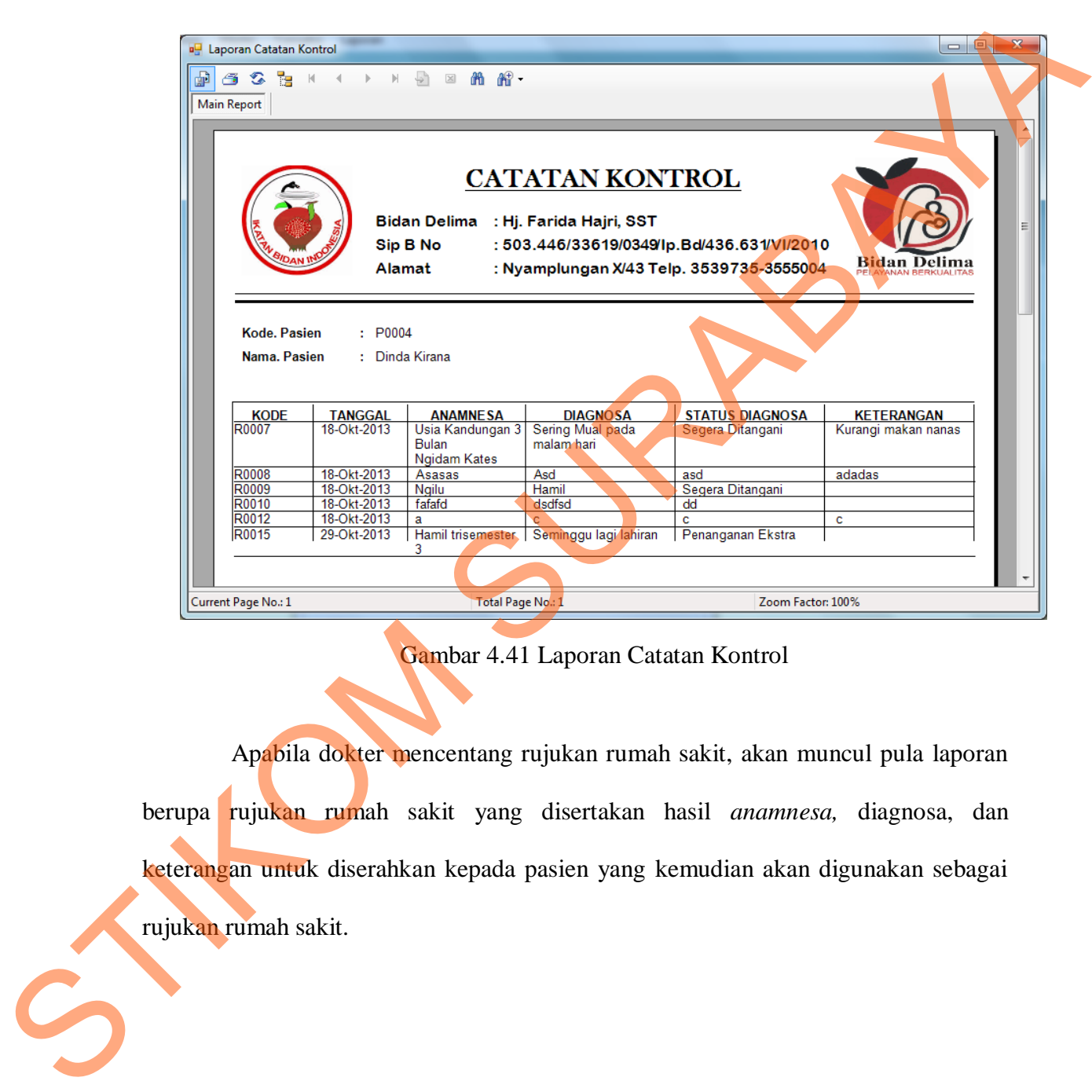

Gambar 4.41 Laporan Catatan Kontrol

Apabila dokter mencentang rujukan rumah sakit, akan muncul pula laporan berupa rujukan rumah sakit yang disertakan hasil *anamnesa,* diagnosa, dan keterangan untuk diserahkan kepada pasien yang kemudian akan digunakan sebagai rujukan rumah sakit.

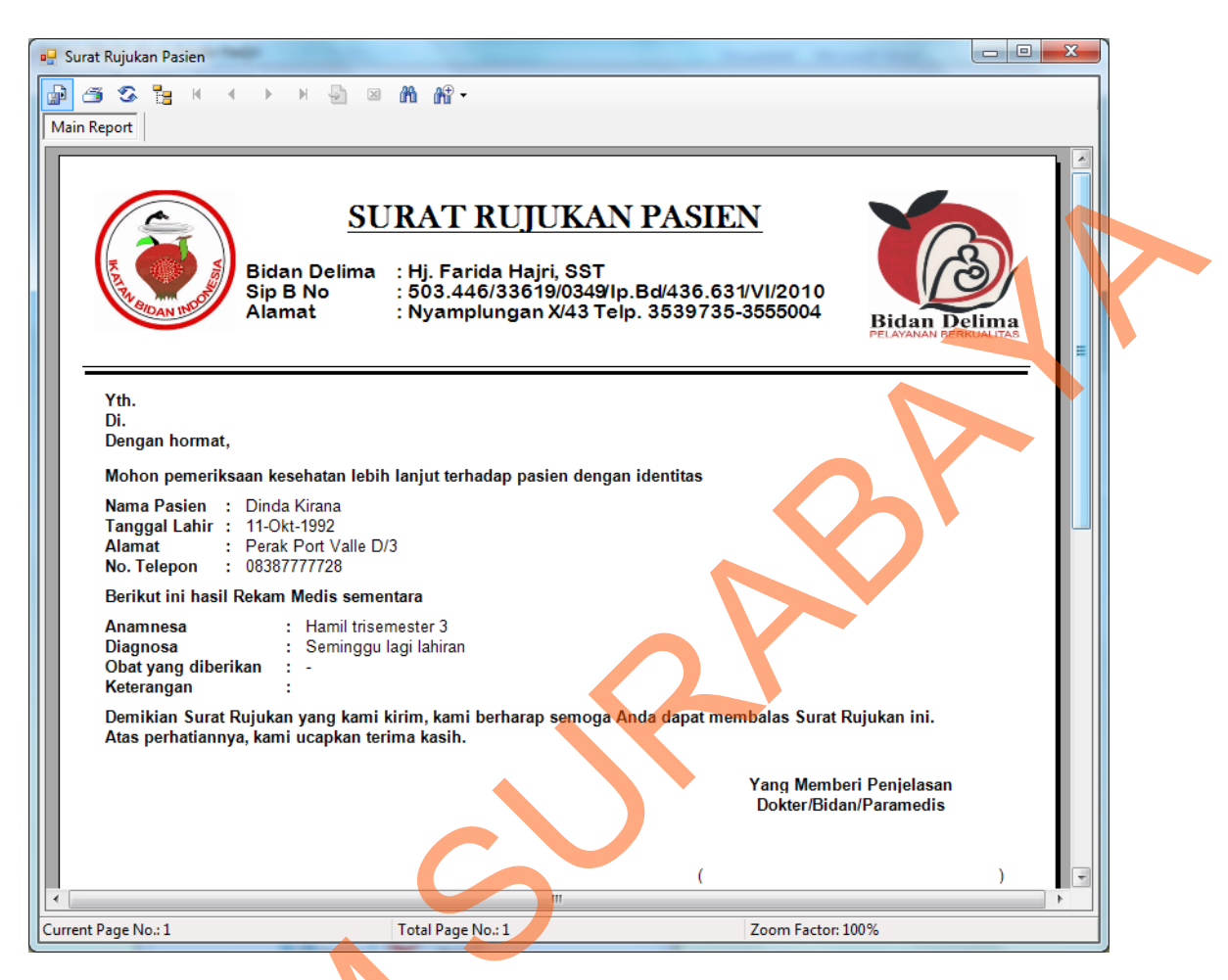

Gambar 4.42 Laporan Rujukan Rumah Sakit

4.3.14 Halaman Transaksi Rekam Medis (Form Pembayaran)

Halaman ini berguna untuk mencatat transaksi setelah pasien selesai diperiksa, dengan memasukkan nomor rekam medis pasien maka akan muncul data tindakan yang dilakukan beserta biaya, total pembayaran, jumlah uang, dan total kembalian. Bila selesai klik simpan, maka akan keluar *crystal report* berupa struk Gambar 4.42 L<br>4.3.14 Halaman Transaksi Rekam M<br>Halaman ini berguna untu<br>diperiksa, dengan memasukkan nomo<br>tindakan yang dilakukan beserta bia<br>kembalian. Bila selesai klik simpan,<br>pembayaran pembayaran

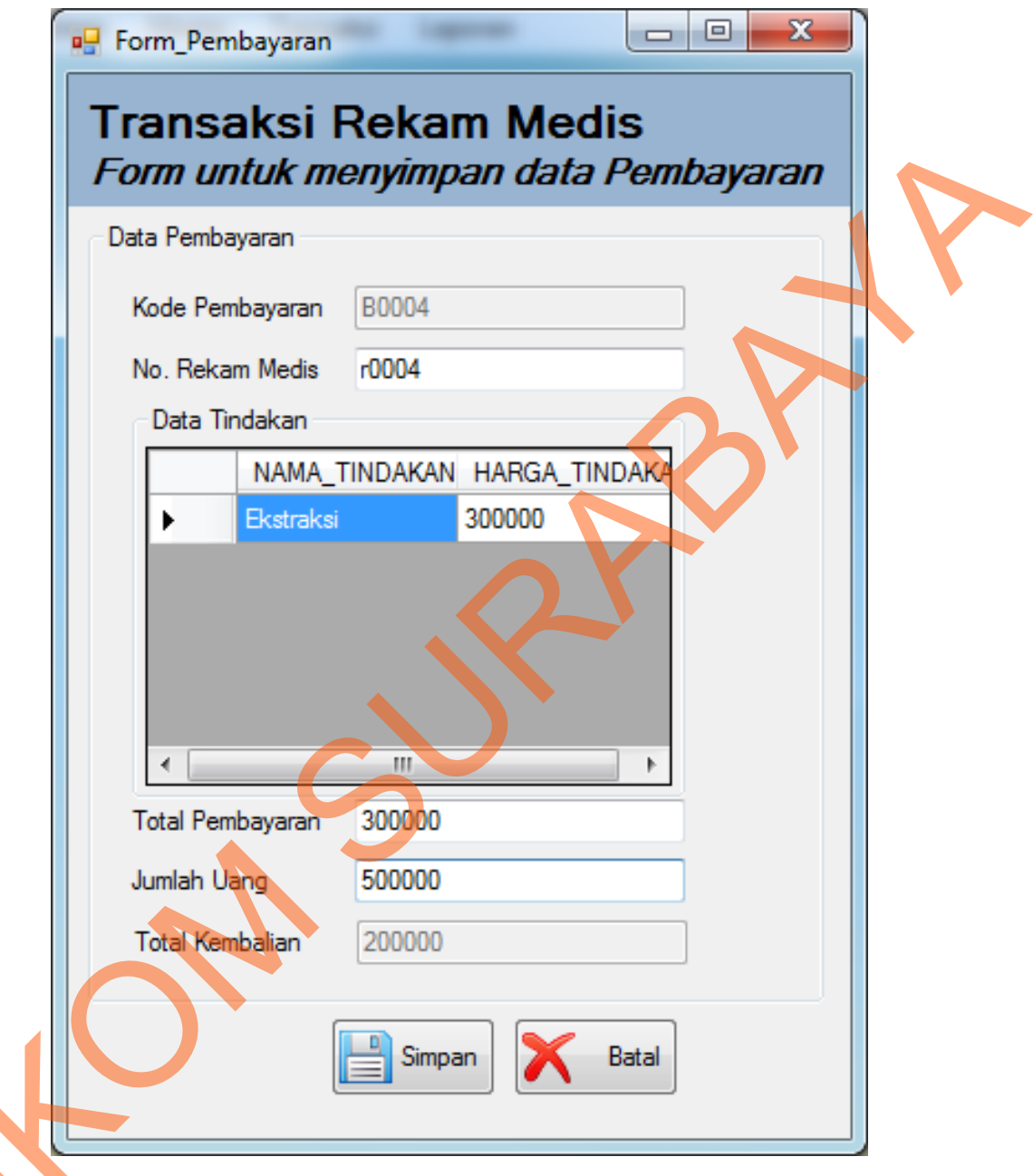

Gambar 4.43 Halaman Transaksi Pembayaran Medik

STIKOM

Sedangkan untuk mengakhiri transaksi, dapat melakukan klik pada tombol simpan dan akan langsung dicetak sebagai struk pembayaran dan diserahkan kepada pasien.

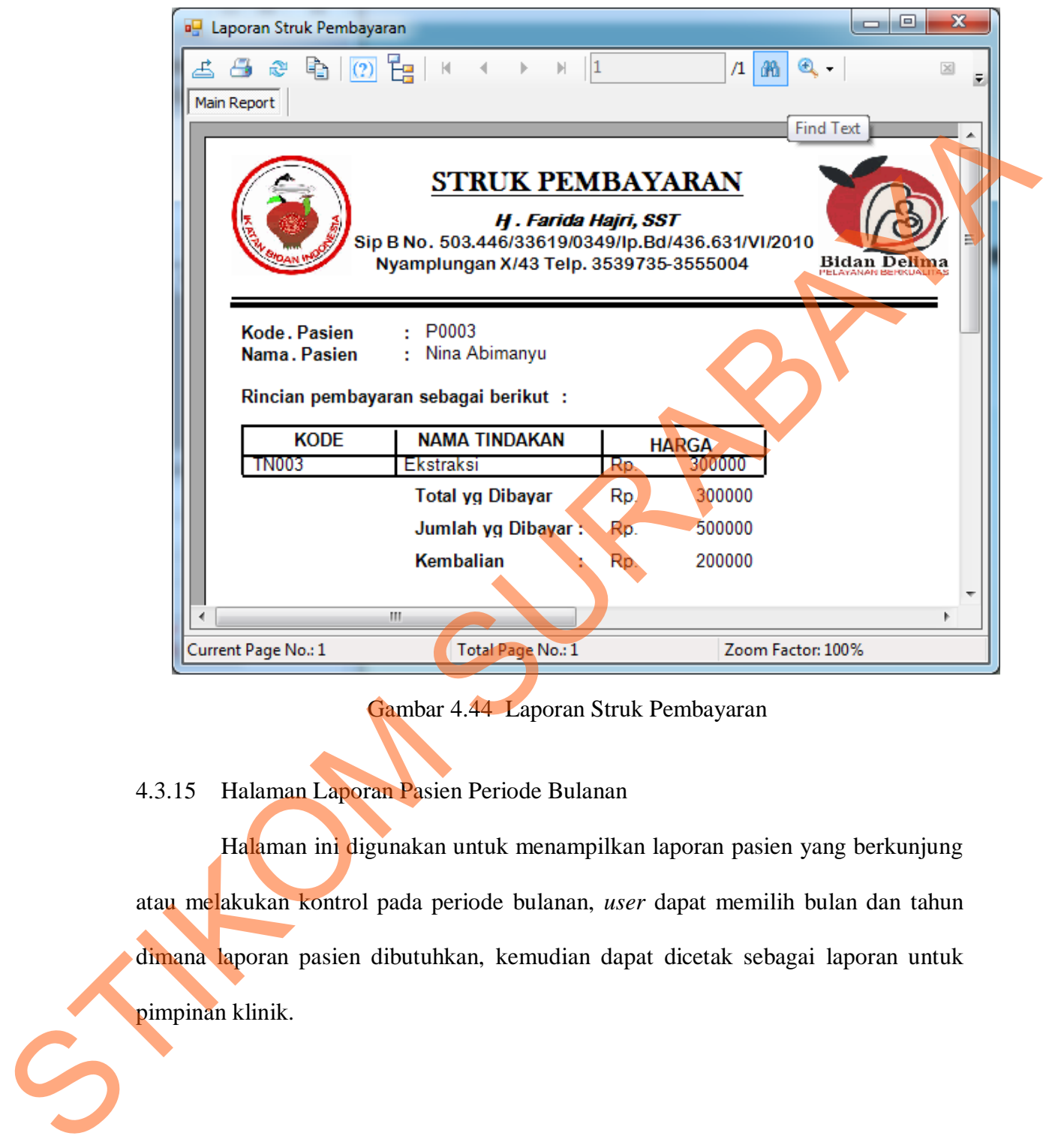

Gambar 4.44 Laporan Struk Pembayaran

4.3.15 Halaman Laporan Pasien Periode Bulanan

Halaman ini digunakan untuk menampilkan laporan pasien yang berkunjung atau melakukan kontrol pada periode bulanan, *user* dapat memilih bulan dan tahun dimana laporan pasien dibutuhkan, kemudian dapat dicetak sebagai laporan untuk pimpinan klinik.

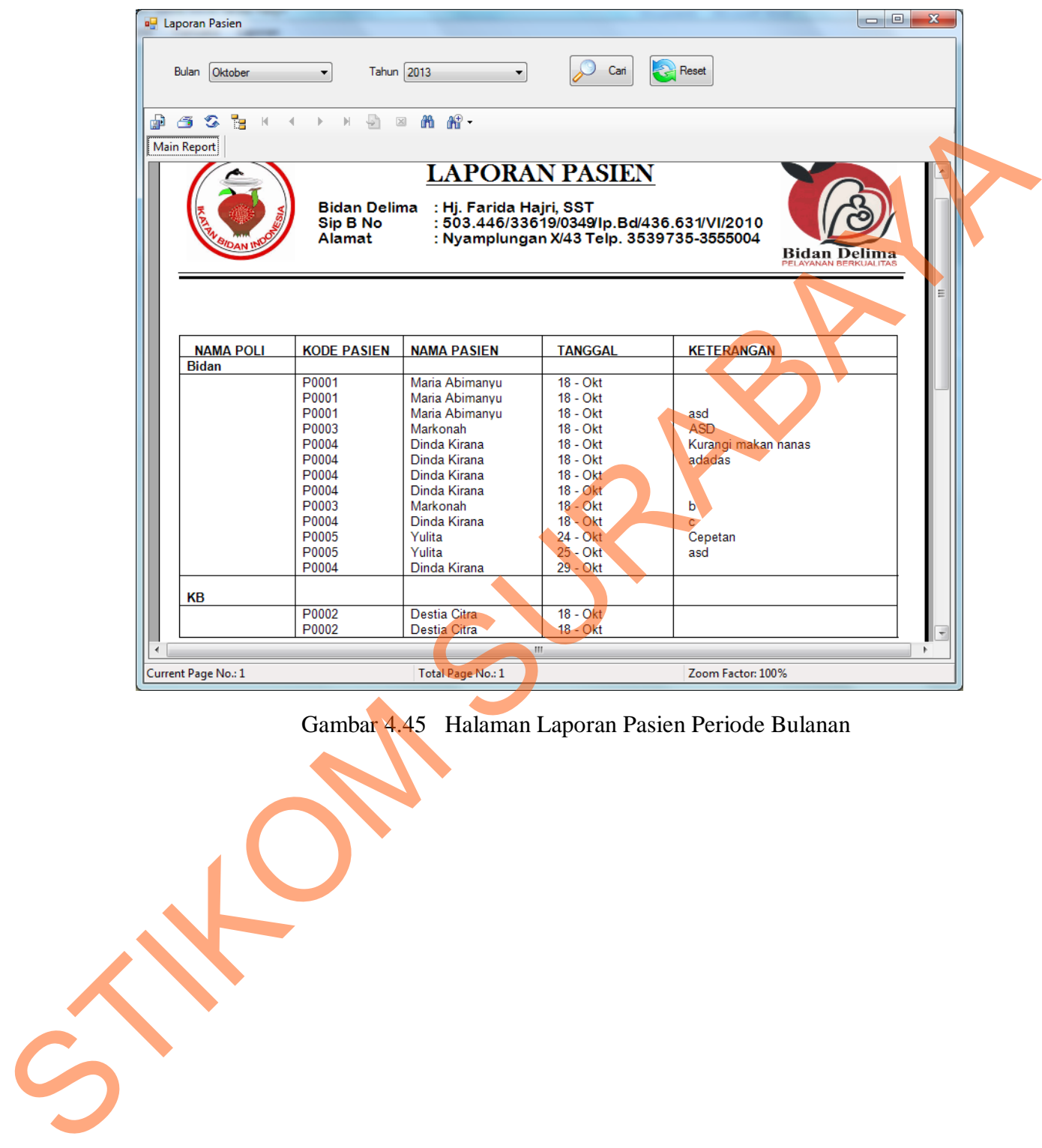

Gambar 4.45 Halaman Laporan Pasien Periode Bulanan